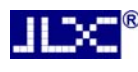

# JLX350-019-BN 使用说明书

# (焊接式 FPC)

# 目 录

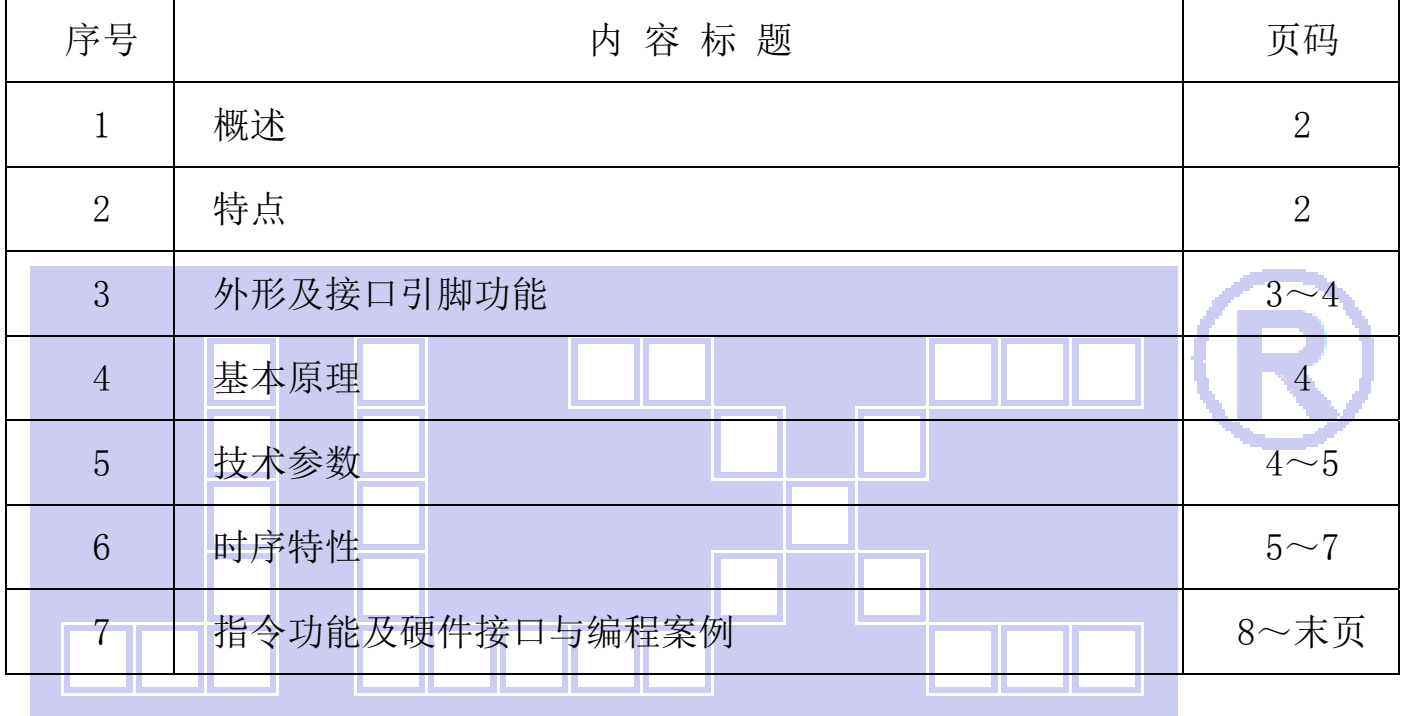

■■ 深圳市晶联讯电子 TFT 模块 JLX350-019-BN 版本: 2020-03-31

#### 1.概述

晶联讯电子专注于液晶屏及液晶模块的研发、制造。所生产 JLX350-019 型 TFT 模块由于使用 方便、显示清晰,广泛应用于各种人机交流面板。

JLX350-019 可以显示 320 列\*480 行点阵彩色图片, 或显示 20 个/行\*30 行 16\*16 点阵的汉字, 或显示 40 个/行\*60 行 8\*8 点阵的英文、数字、符号。

#### 2.JLX350-019 图像型点阵 TFT 模块的特性

- 2.1 结构轻、薄、带背光。
- 2.2 IC 采用 ST7796S, 功能强大, 稳定性好
- 2.3 显示内容:

●320\*480 点阵彩色图片;

●可选用 32\*32 点阵或其他点阵的图片来自编汉字,按照 32\*32 点阵汉字来计算可显示 10 个字/行\*15 行。

●可选用 16\*16 点阵或其他点阵的图片来自编汉字, 按照 16\*16 点阵汉字来计算可显示 20 个字/行\*30 行。

2.4 指令功能强: 例如可以用指令控制显示内容顺时针旋转 90、逆时针旋转 90°或倒立竖放。 2.5 接口方式:并口 或串行接口方式。

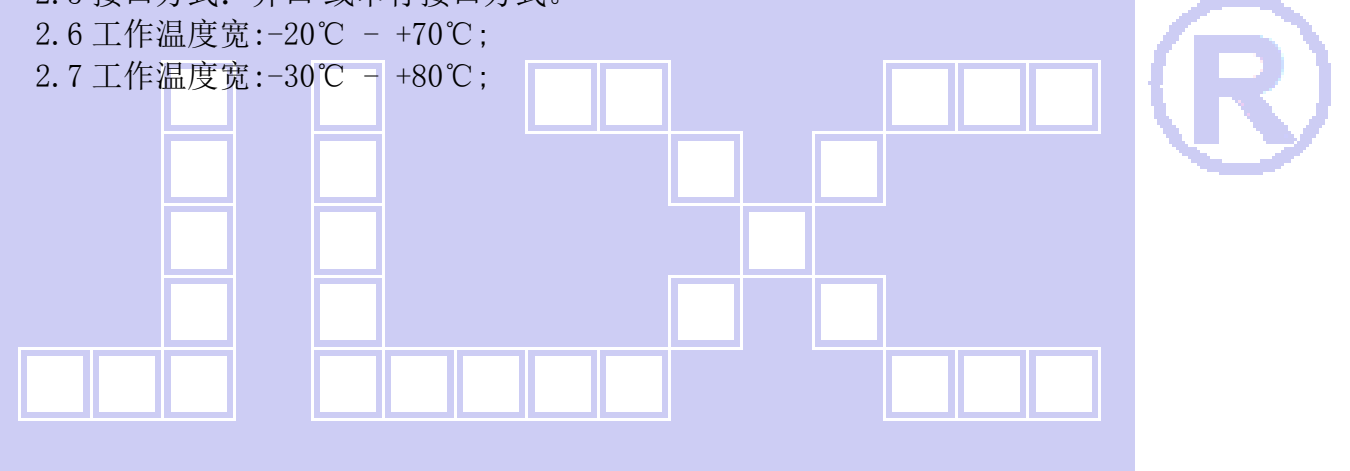

L.

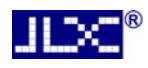

#### 3.外形尺寸及接口引脚功能

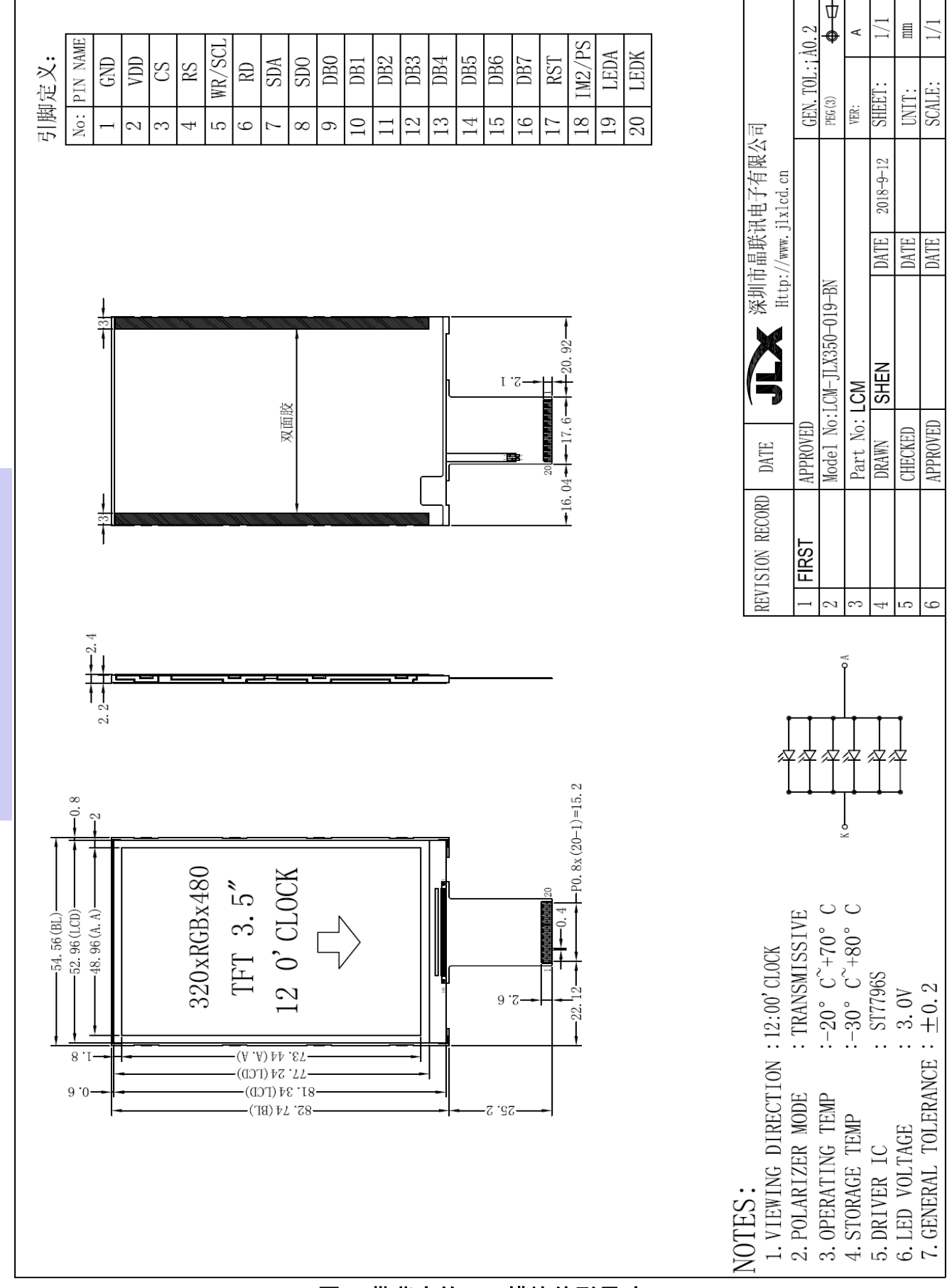

#### 图 1.带背光的 TFT 模块外形尺寸

深圳市晶联讯电子 TFT 模块 JLX350-019-BN 版本:2020-03-31

模块的接口引脚功能

JLX

| 线 号<br>引       | 符号               | 名称      | 功 能                                       |
|----------------|------------------|---------|-------------------------------------------|
| $\mathbf{1}$   | <b>GND</b>       | 接地      | 0 <sup>V</sup>                            |
| $\overline{2}$ | <b>VDD</b>       | 供电电源正极  | 供电电源正极 3.3V                               |
| $\overline{3}$ | CS               | 片选      | 低电平片选                                     |
| $\overline{4}$ | RS               | 寄存器选择信号 | H: 数据寄存器 0: 指令寄存器                         |
| 5 <sup>5</sup> | WR/SCL           | 写       | 并口: 写功能; 串口: 串行时钟                         |
| $6\phantom{a}$ | <b>RD</b>        | 读       | 并口: 读功能, 串口: 建议接 VDD 或 VSS                |
| $\overline{7}$ | <b>SDA</b>       | 串行数据    | 并口:空                                      |
| 8              | S <sub>D</sub> O | 串行数据    | 串口: SDA 和 SDO 短接一起, 做串行数据                 |
| 9              | D <sub>B</sub> O | I/0     | 并口: 数据总线 DB0, 串口: 建议接 VDD 或 VSS           |
| 10             | DB1              | I/0     | 并口: 数据总线 DB1, 串口: 建议接 VDD 或 VSS           |
| 11             | D <sub>B2</sub>  | I/0     | 并口: 数据总线 DB2, 串口: 建议接 VDD 或 VSS           |
| 12             | DB <sub>3</sub>  | I/0     | 并口: 数据总线 DB3, 串口: 建议接 VDD 或 VSS           |
| 13             | DB4              | I/0     | 并口: 数据总线 DB4, 串口: 建议接 VDD 或 VSS           |
| 14             | DB <sub>5</sub>  | I/0     | 并口: 数据总线 DB5, 串口: 建议接 VDD 或 VSS           |
| 15             | DB6              | I/0     | 并口: 数据总线 DB6, 串口: 建议接 VDD 或 VSS           |
| 16             | DB7              | I/0     | 并口: 数据总线 DB7, 串口: 建议接 VDD 或 VSS           |
| 17             | <b>RST</b>       | 复位      | 低电平复位, 复位完成后, 回到高电平, TFT 模块开始工作           |
| 18             | IM2/PS           | 接口方式选择  | 并口: $VSS$<br>串口:VDD                       |
| 19             | <b>LEDA</b>      | 背光电源正极  | 接 3.0V (接 3.3V 串 10 欧电阻, 接 5.0V 串 39 欧电阻) |
| 20             | LEDK             | 背光电源负极  | 接 GND                                     |

表 1:模块的接口引脚功能

#### 4.基本原理

#### **4.1TFT 屏 (LCD)**

在 LCD 上排列着 320×480 点阵,320 个列信号与驱动 IC 相连,480 个行信号也与驱动 IC 相连, IC 邦定在 LCD 玻璃上(这种加工工艺叫 COG).

#### 4.2 背光参数

该型号 TFT 模块带 LED 背光源。它的性能参数如下: 工作温度:-20∽+70°C; 存储温度:-30∽+80°C; 背光板是白色。 正常工作电流为:48∽120mA(LED 灯数共 6 颗,每颗灯是 10~20 mA) 工作电压: 3.0V (接 3.3V 串 10 欧电阻,接 5.0V 串 39 欧电阻)

#### 5.技术参数

#### 5.1 最大极限参数(超过极限参数则会损坏 TFT 模块)

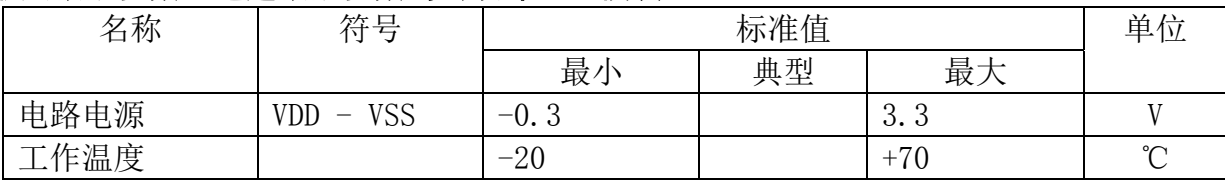

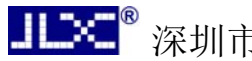

深圳市晶联讯电子 TFT 模块 JLX350-019-BN 版本:2020-03-31

储存温度 -30 -30 +80 で

#### 表 2: 最大极限参数

#### 5.2 直流(DC)参数

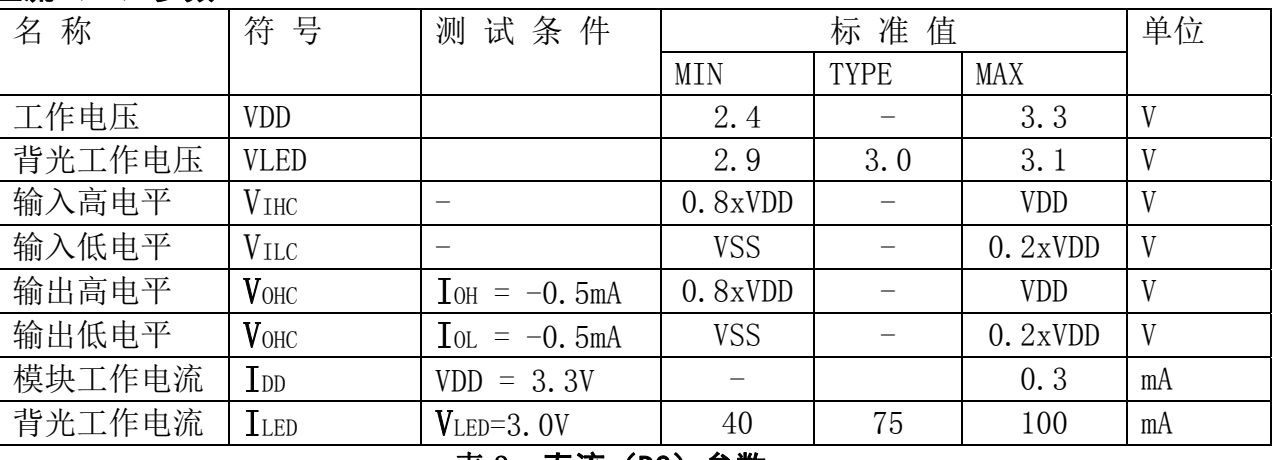

#### 表 3: 直流 (DC) 参数

# 6. 读写时序特性

#### 6.1 8080 读写时序特性

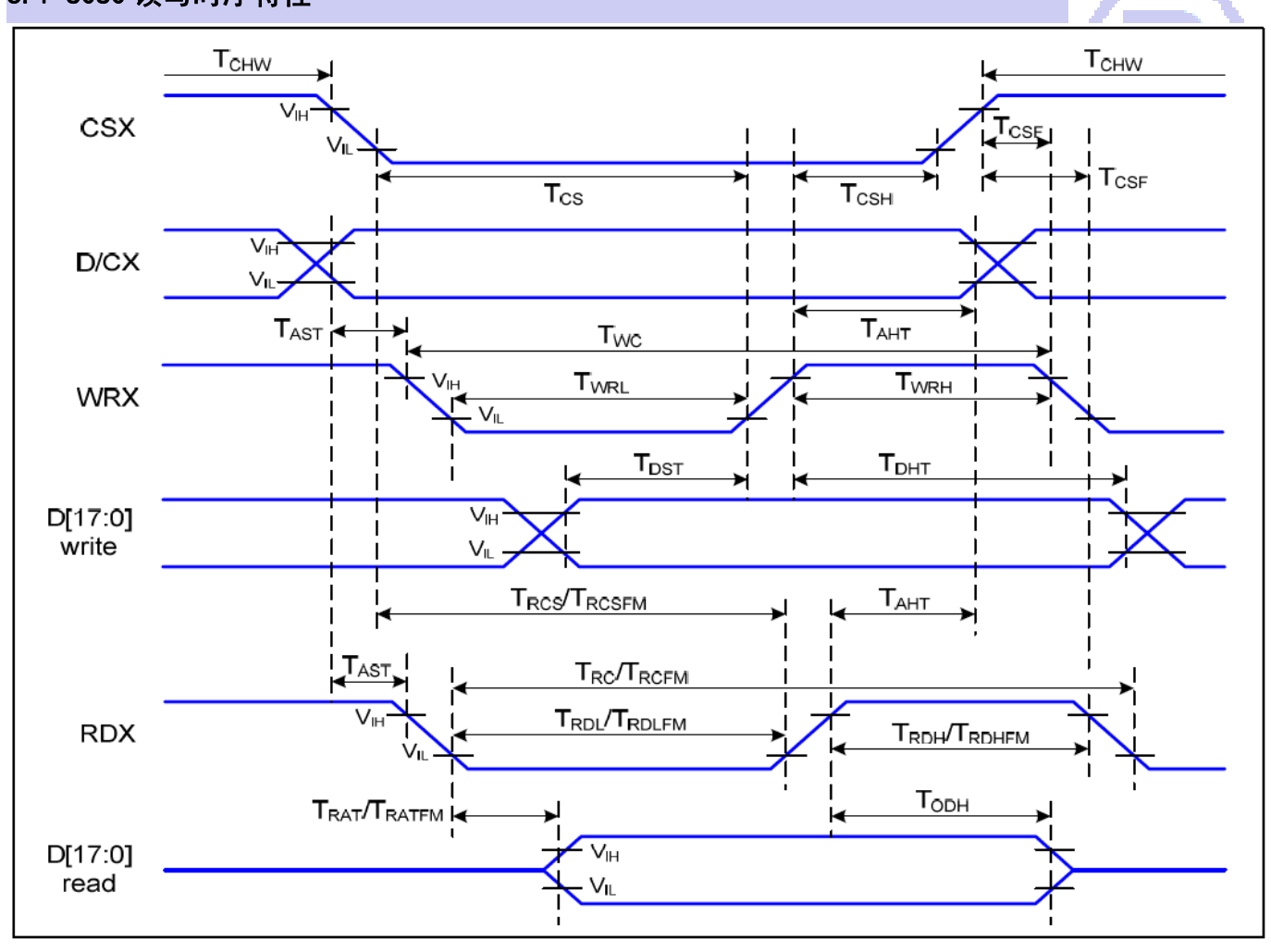

Parallel Interface Timing Characteristics (8080-Series MCU Interface)

#### 图 2. 8080 时序图

**JLXC®** 

深圳市晶联讯电子 TFT 模块 JLX350-019-BN 版本:2020-03-31

### 6.2 8080 时序要求(AC 参数):

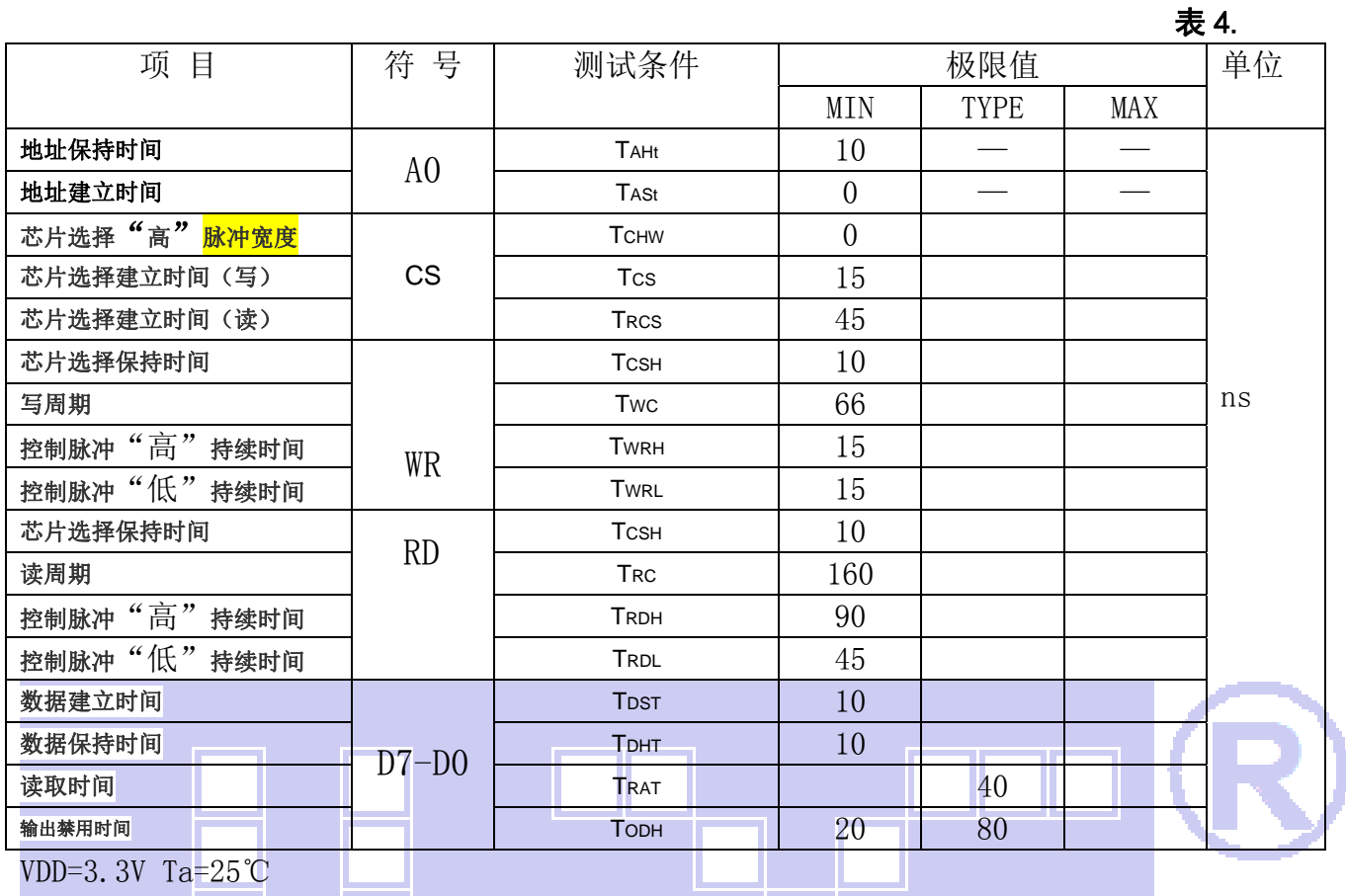

# 6.3 4\_SPI 读写时序特性

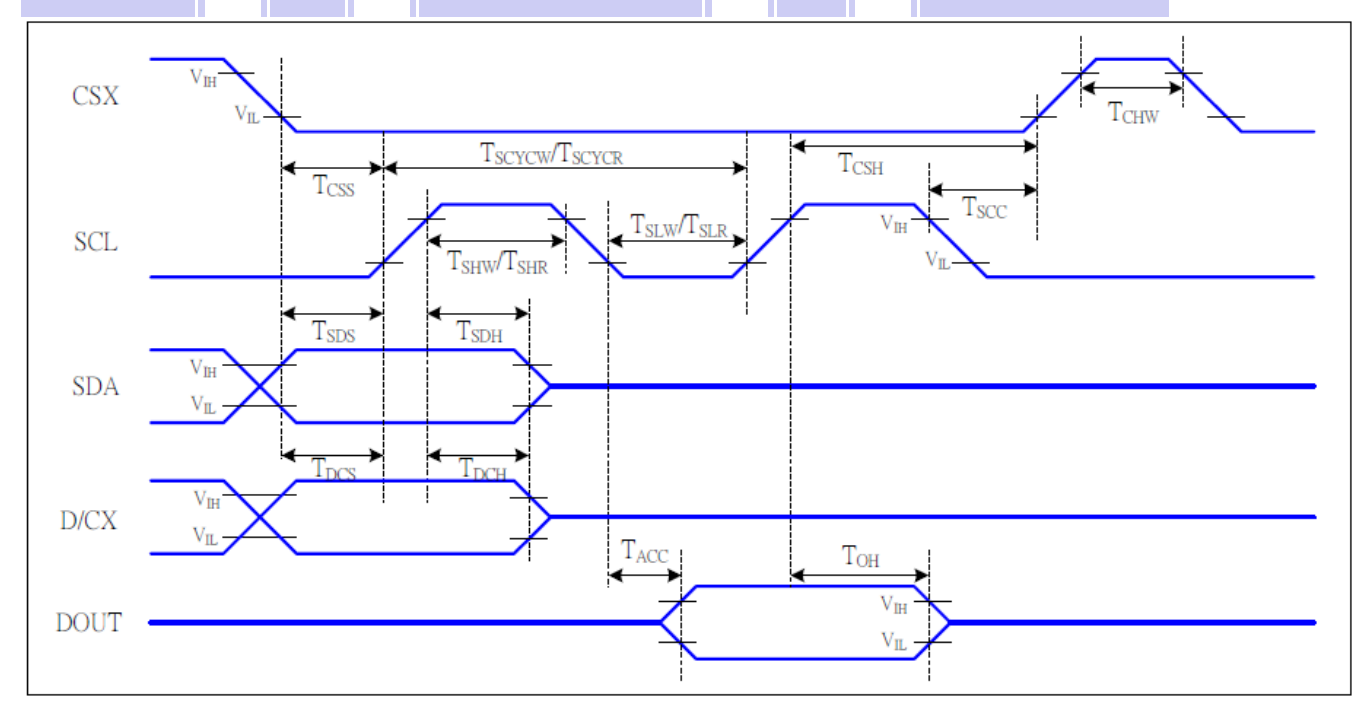

4-SPI Interface Timing Characteristics

#### 6.4 4\_SPI 时序要求(AC 参数):

 $H\infty^{\circ}$ 

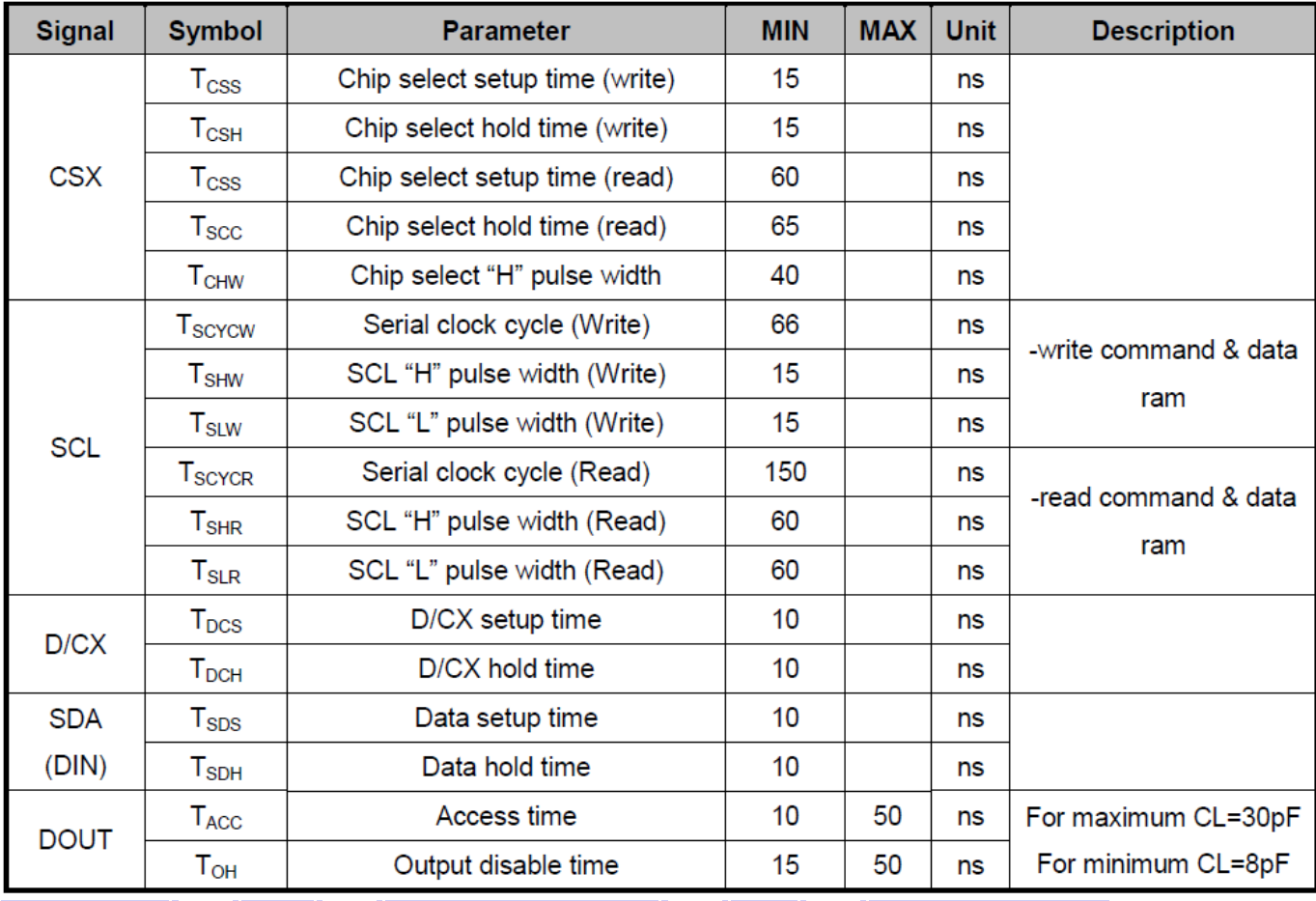

## 6.5 电源启动后复位的时序要求(RESET CONDITION AFTER POWER UP):

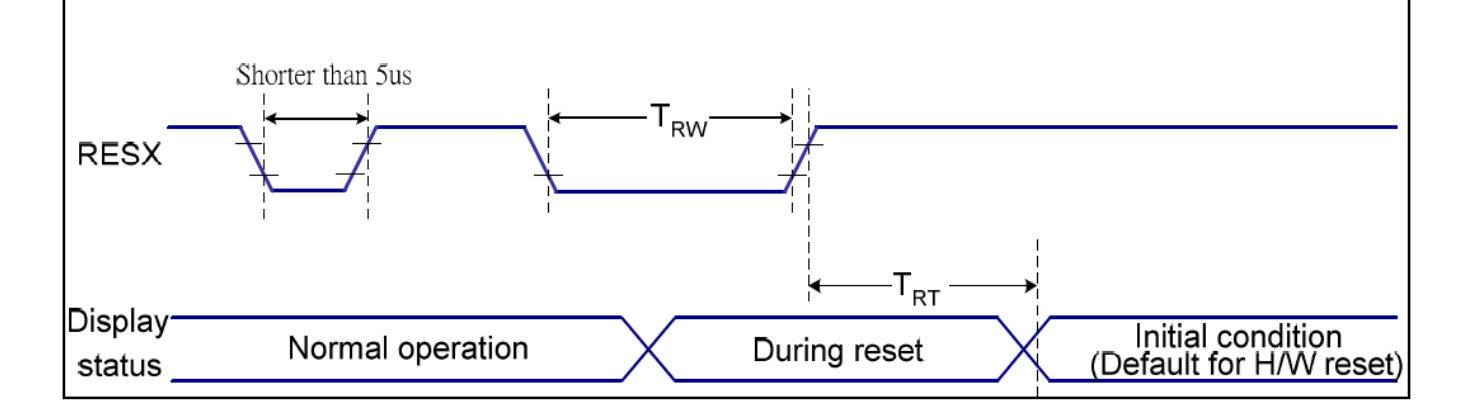

#### 图 3:电源启动后复位的时序

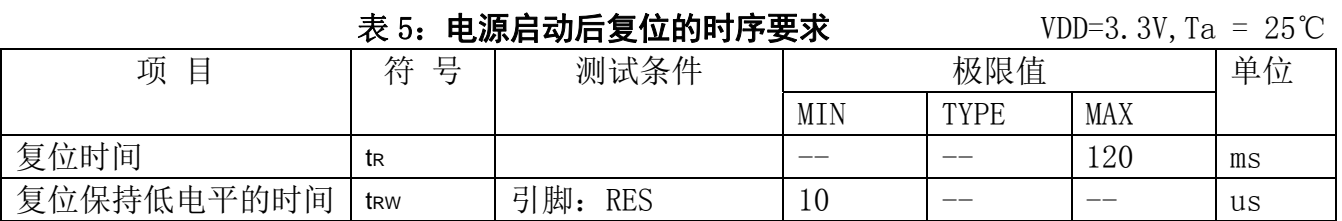

深圳市晶联讯电子 TFT 模块 JLX350-019-BN 版本:2020-03-31

### 7.指令功能:

7.1 指令表

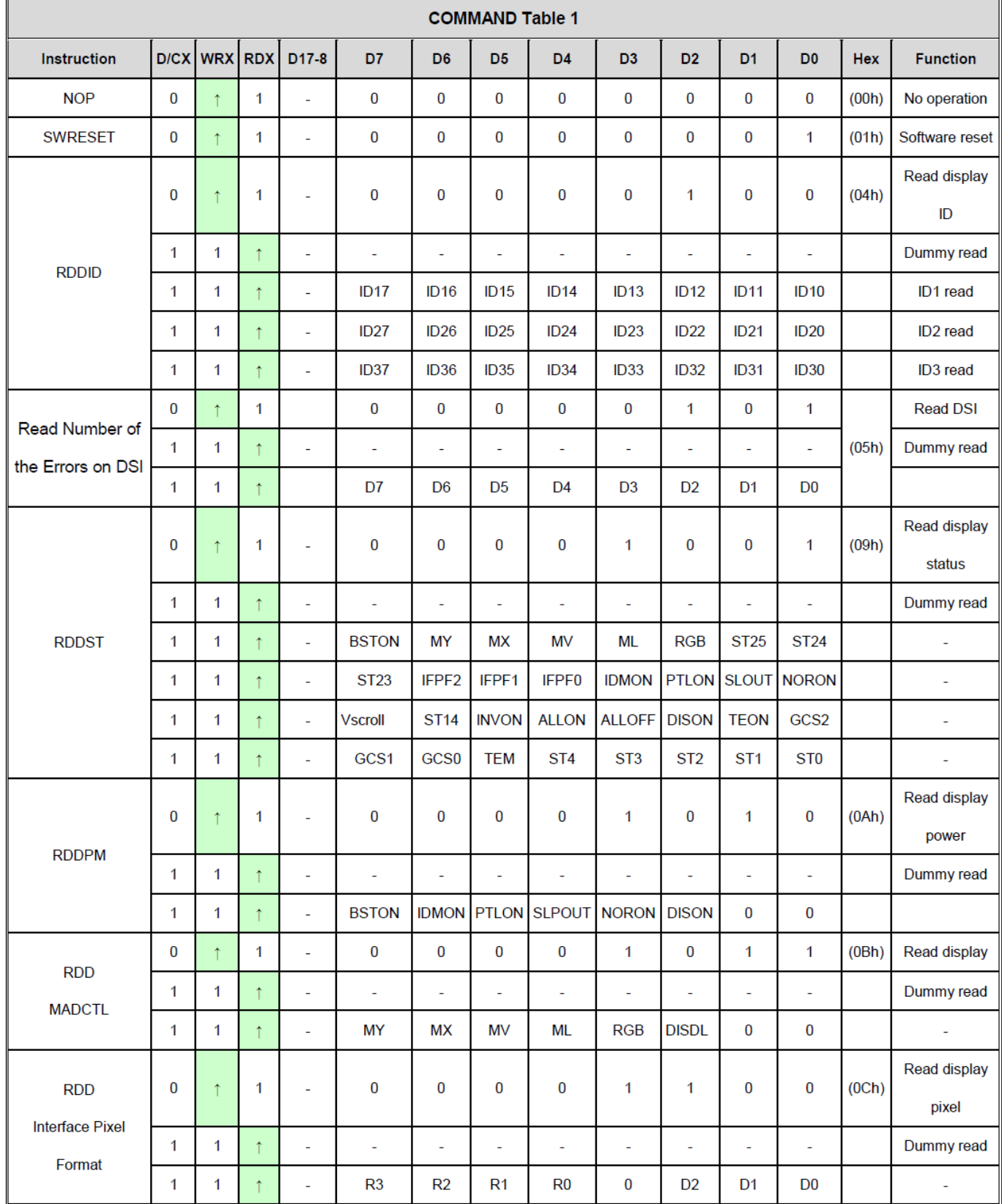

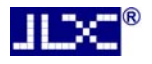

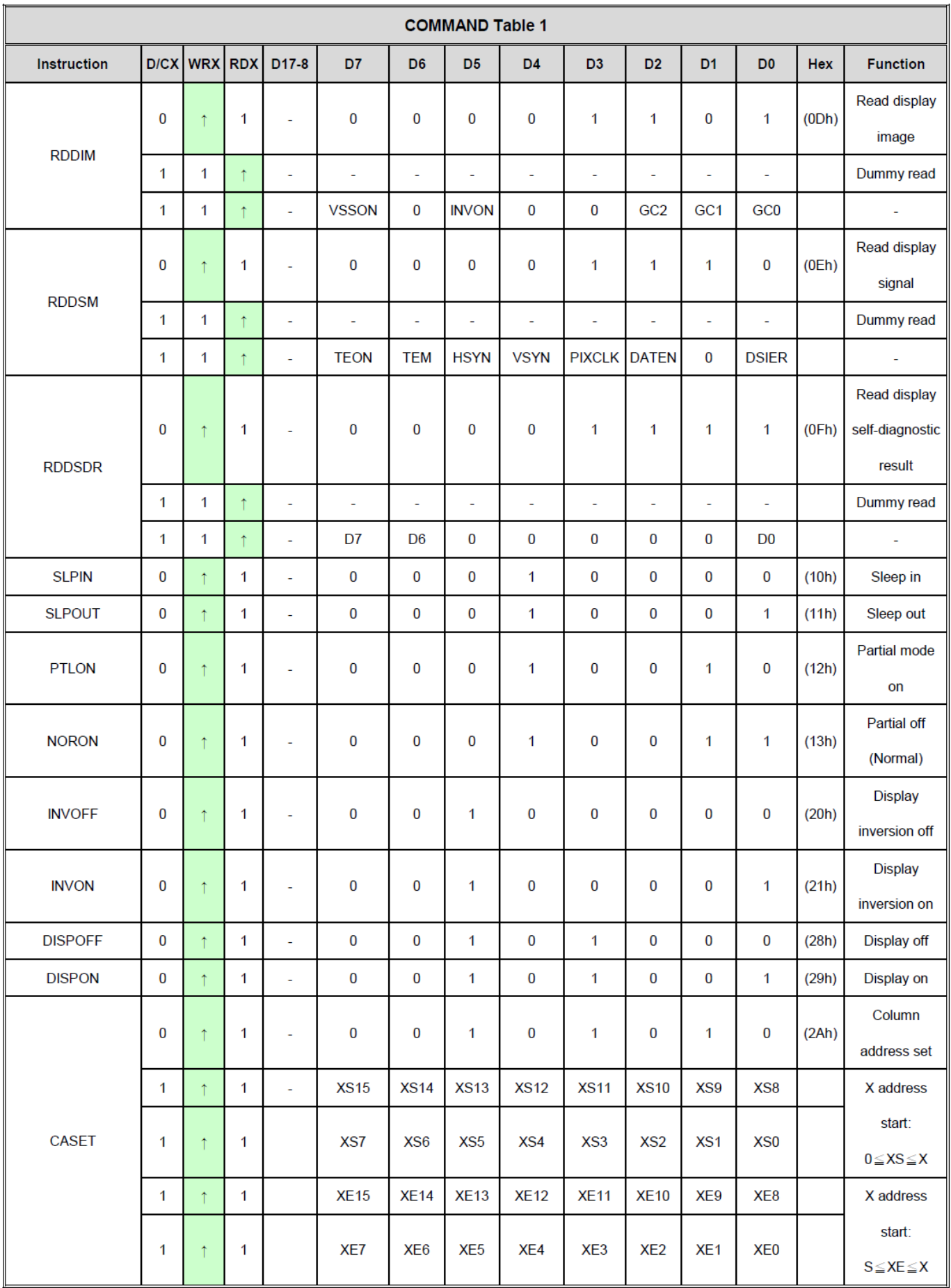

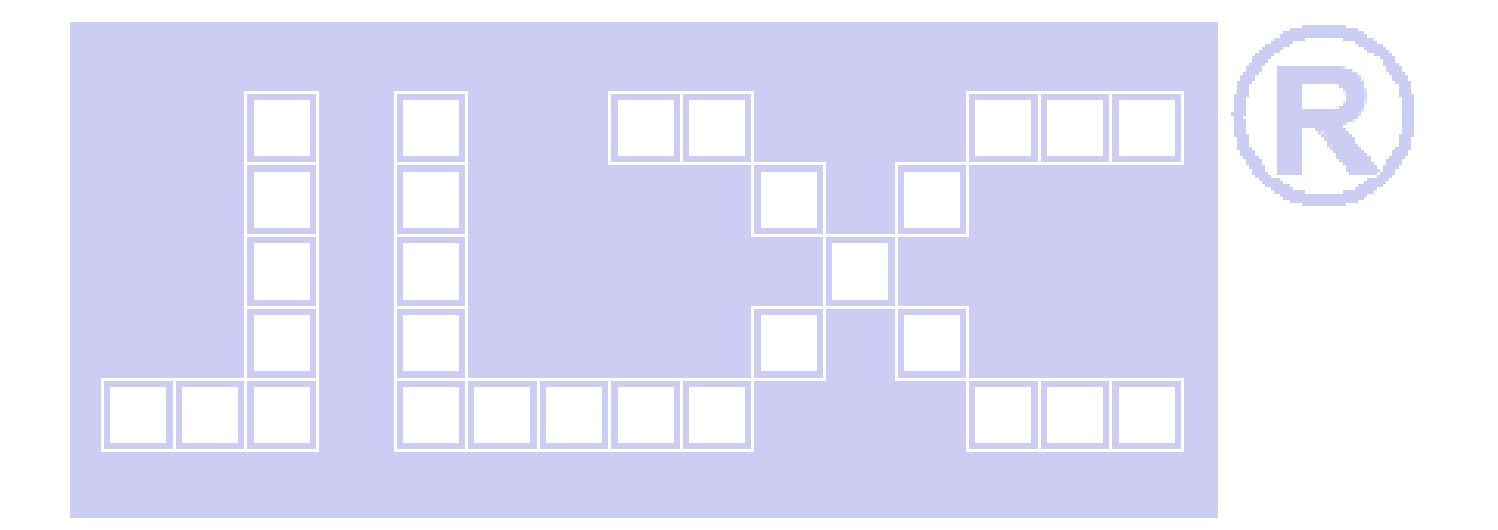

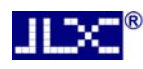

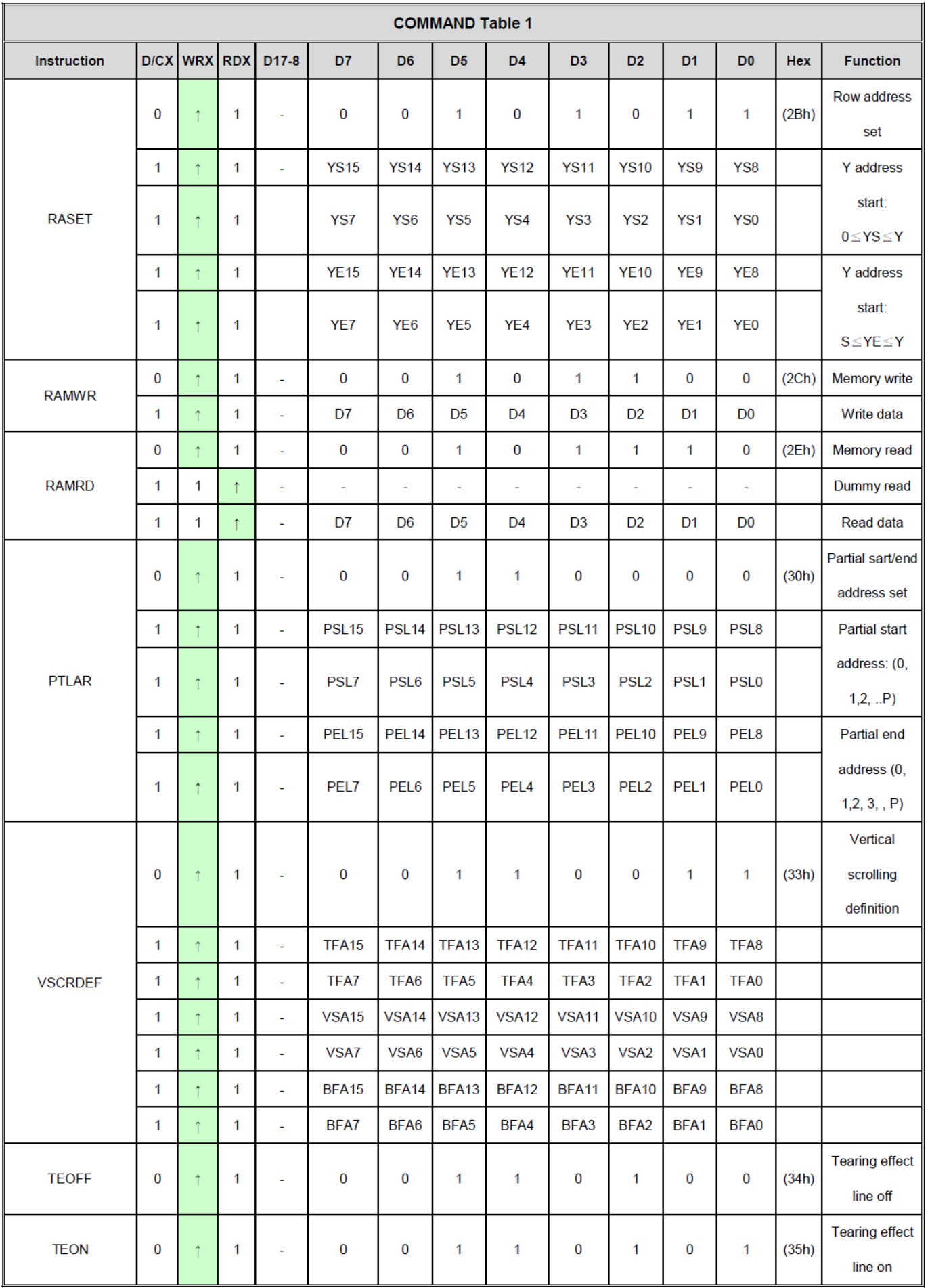

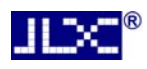

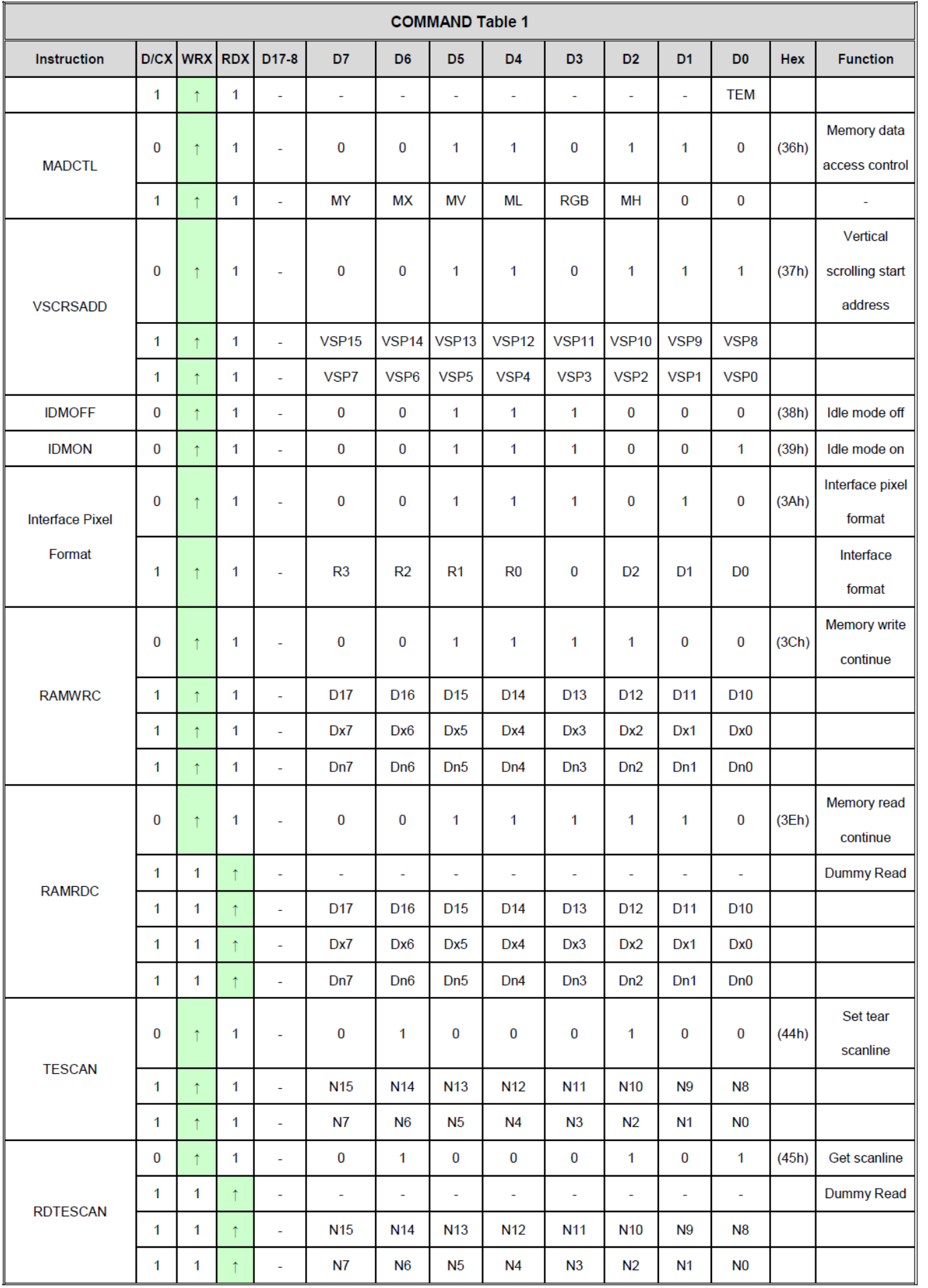

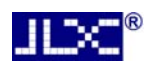

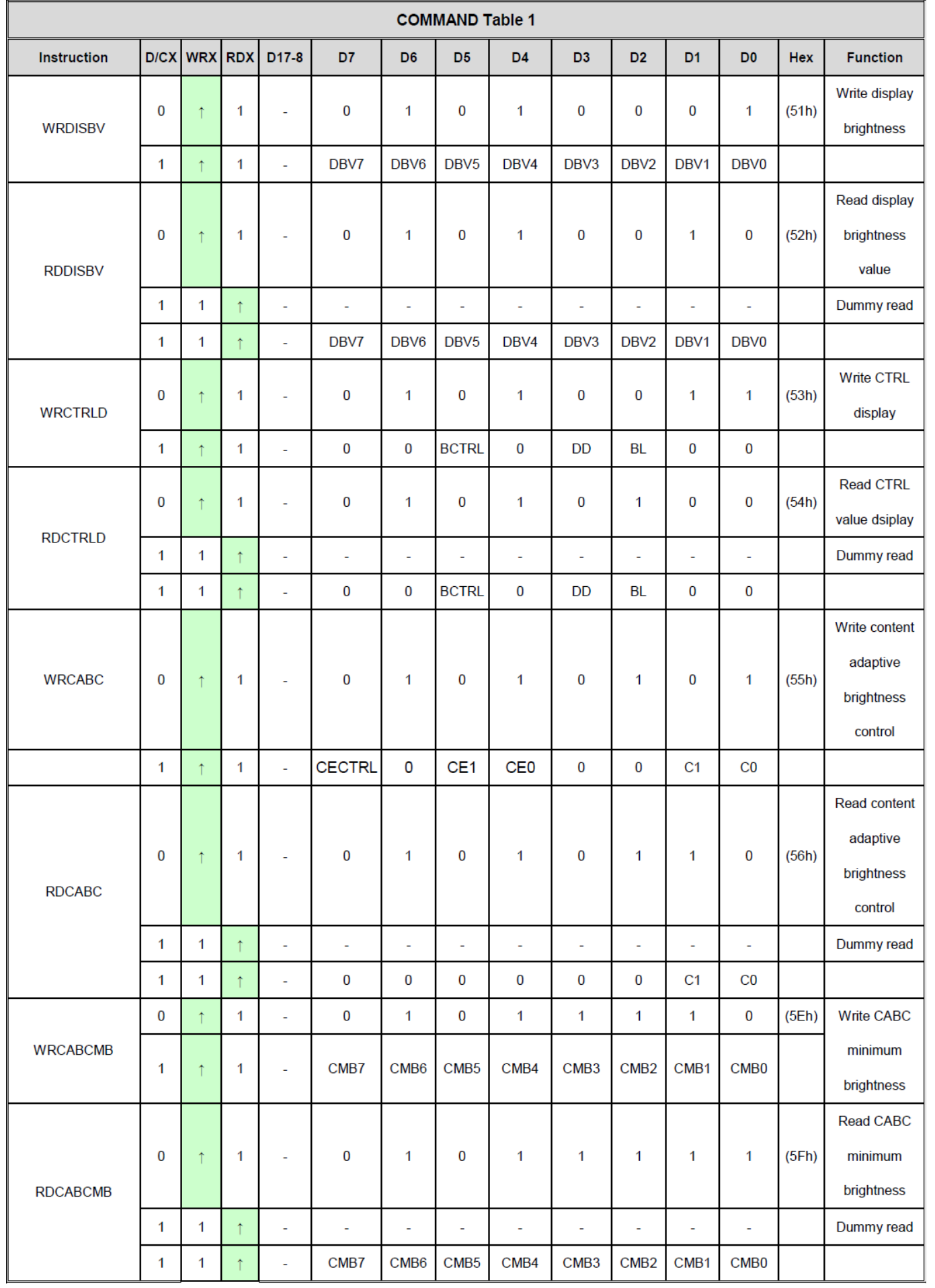

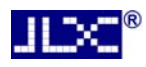

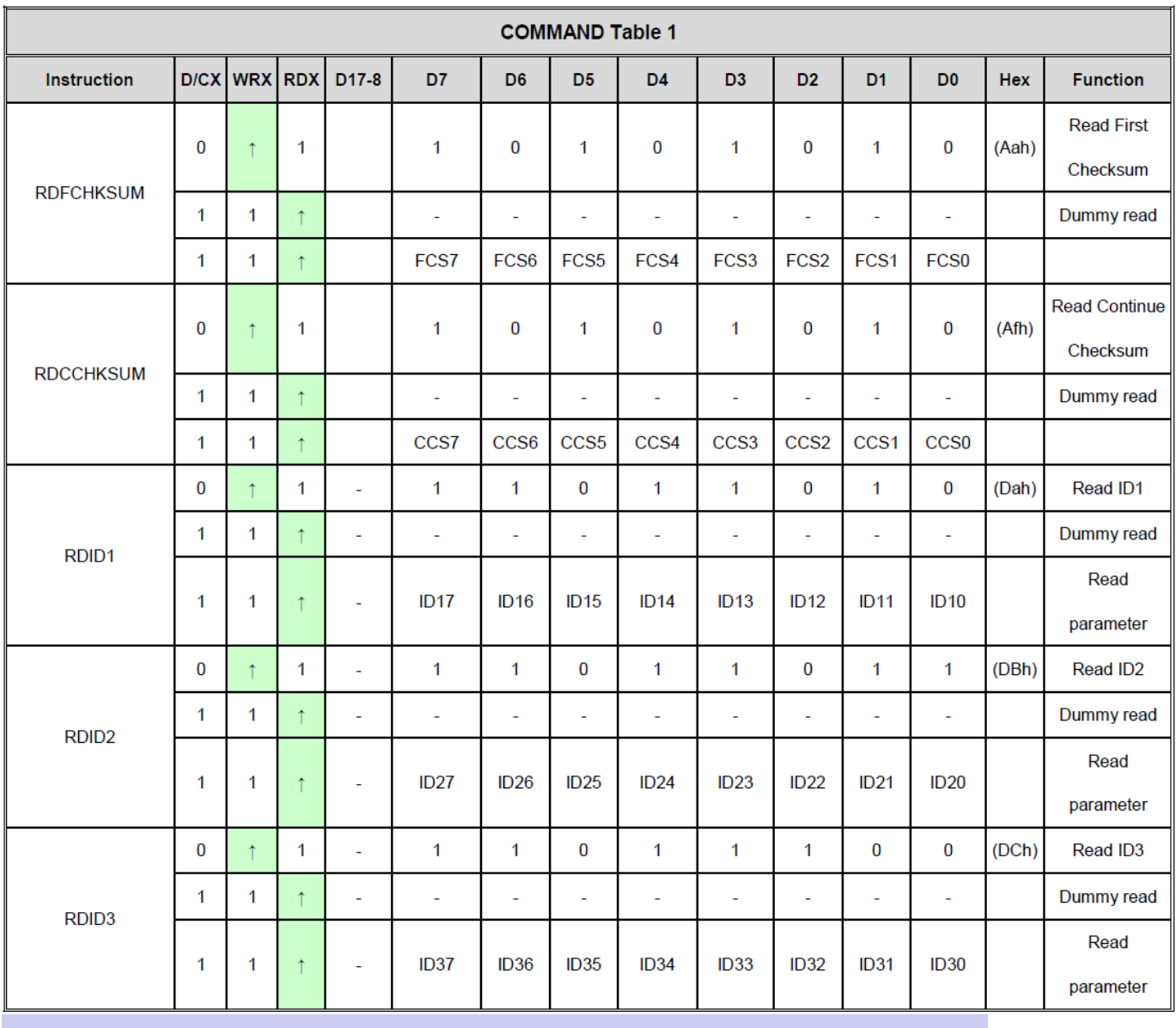

L.

## 7.2 初始化方法

用户所编的显示程序,开始必须进行初始化,否则模块无法正常显示,过程请参考程序

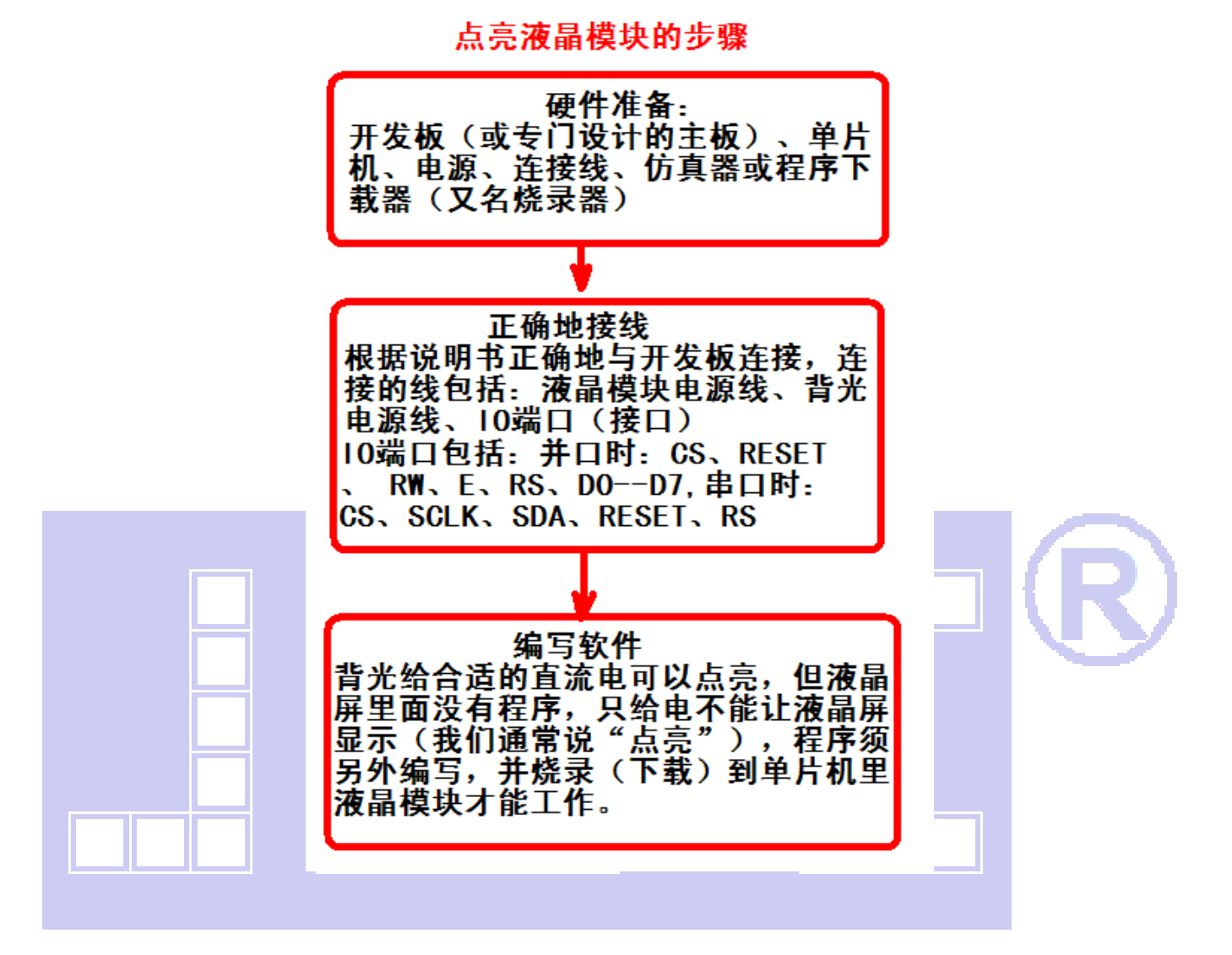

**Ⅱ ※** 深圳市晶联讯电子 TFT 模<u>块 JLX350-019-BN 版本: 2020-03-31</u>

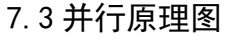

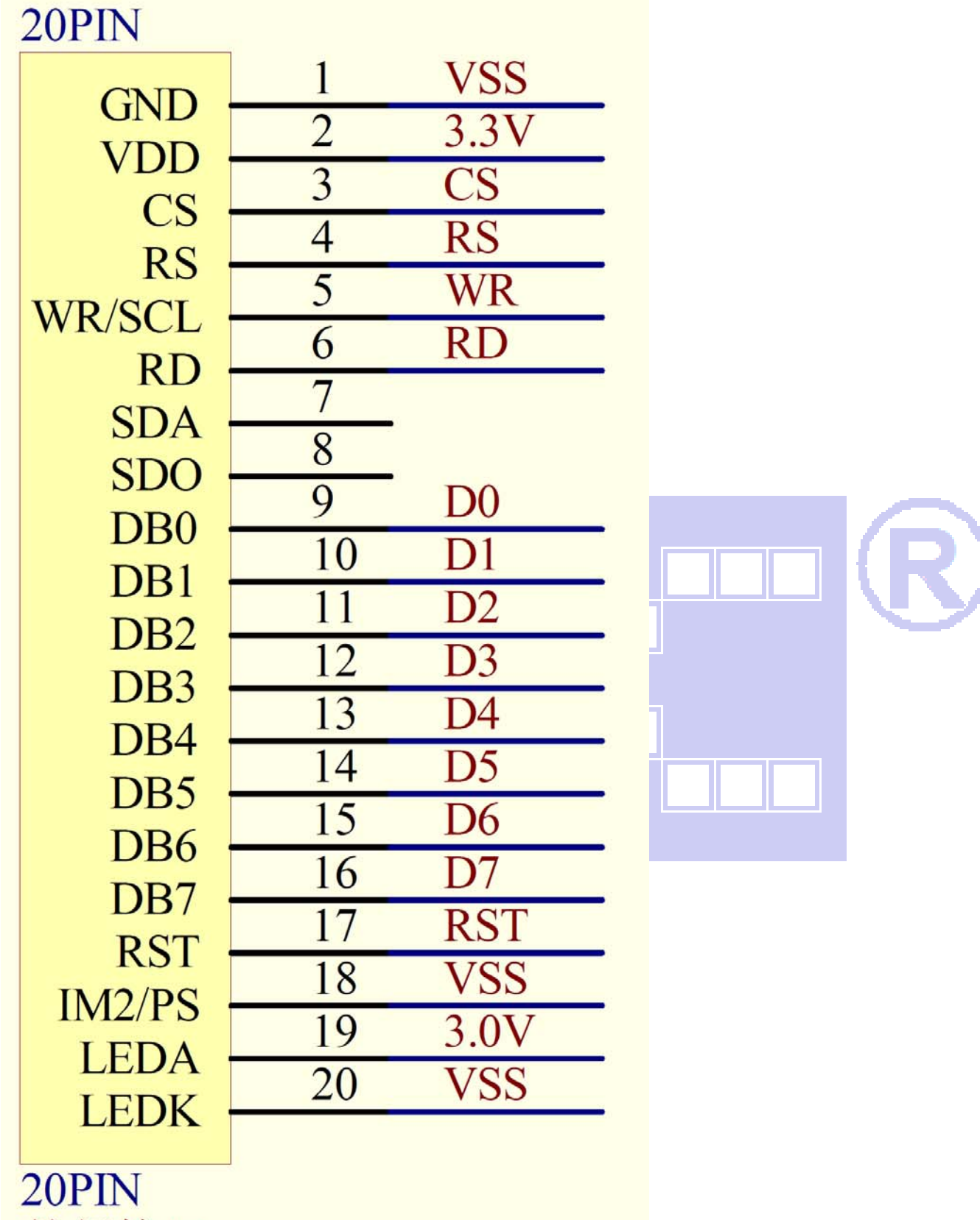

并行接口

#### 7.4 程序

TFT 模块与 MPU(以 8051 系列单片机为例)并口接口图如下:

**JLX**<sup>®</sup>

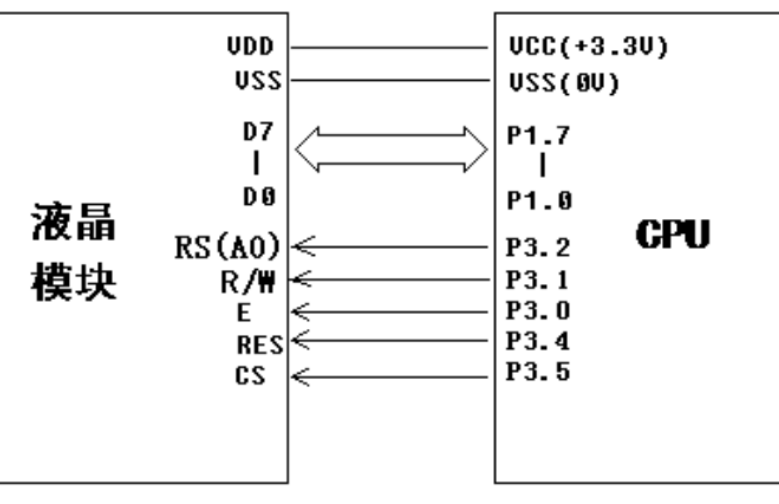

图 4.并行接口

//型号:JLX350-019-BN、横屏;

//驱动 IC:ST7796S;

#include <reg51.h>

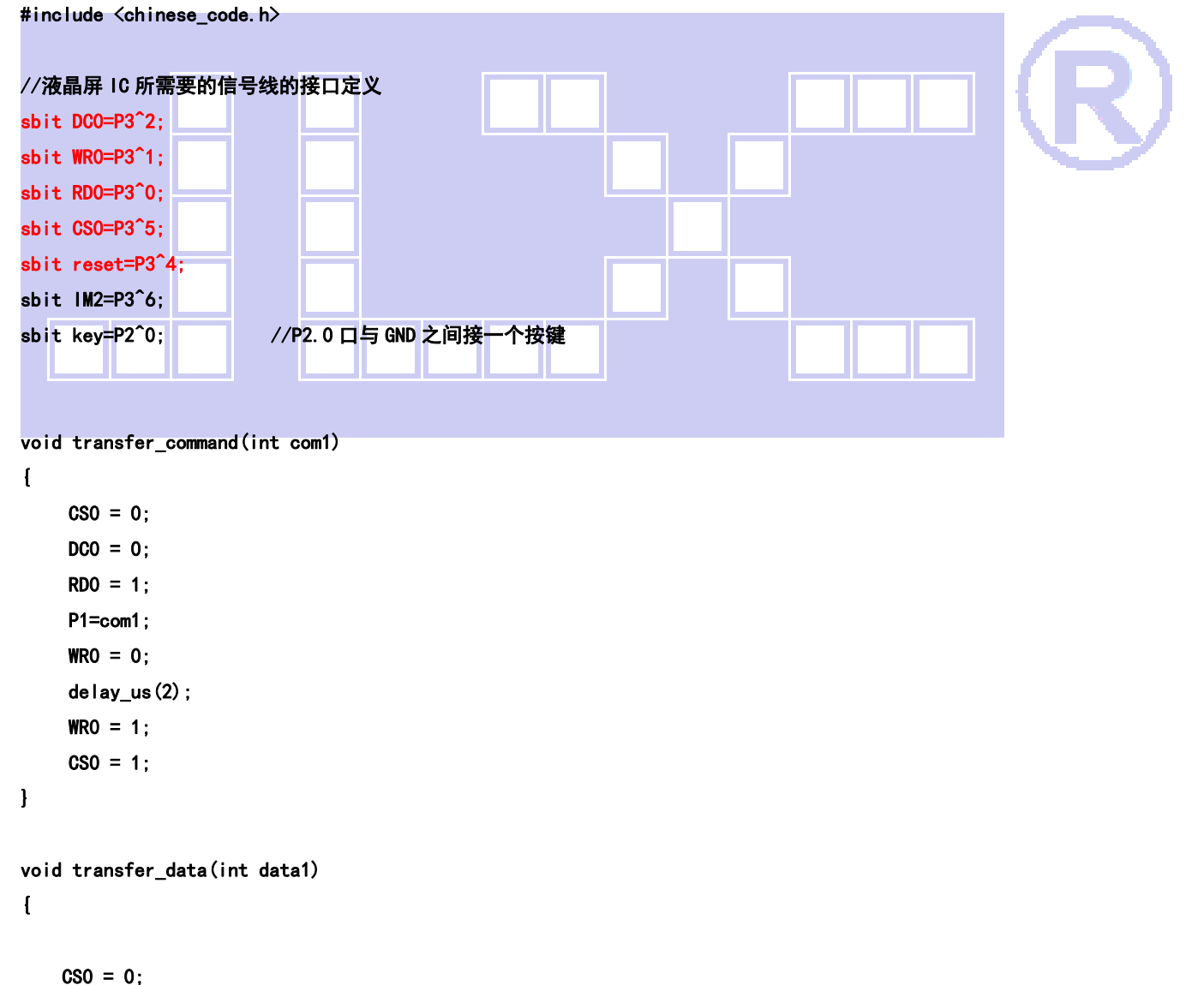

 $DC0 = 1;$ 

```
RDO = 1;
     P1=data1; 
    WRO = 0;WRO = 1;CSO = 1;} 
//连写 2 个字节(即 16 位)数据到 LCD 模块
```

```
void transfer_data_16(uint data_16bit) 
{ 
     transfer data(data 16bit>>8);
      transfer_data(data_16bit);
```

```
}
```
 $\sqrt{ }$ 

```
void delay(long i)
```

```
 int j,k; 
      for (j=0; j < i; j++) for(k=0;k<110;k++); 
} 
void delay_us(long i) 
\overline{1} int j,k; 
      for (j=0; j < i; j++);
      for (k=0; k<1; k++);
} 
void Switch()
{ 
  repeat: 
       if (key==1) goto repeat; 
       else delay(1000); 
       if (key) goto repeat; 
       else ; 
} 
void lcd_initial() 
{ 
       reset=1; 
       delay(200); 
       reset=0; 
       delay(200); 
       reset=1; 
       delay(200);
```
#### //\*\*\*\*\*\*\*\*\*\*\*\*\* Start Initial Sequence \*\*\*\*\*\*\*\*\*\*//

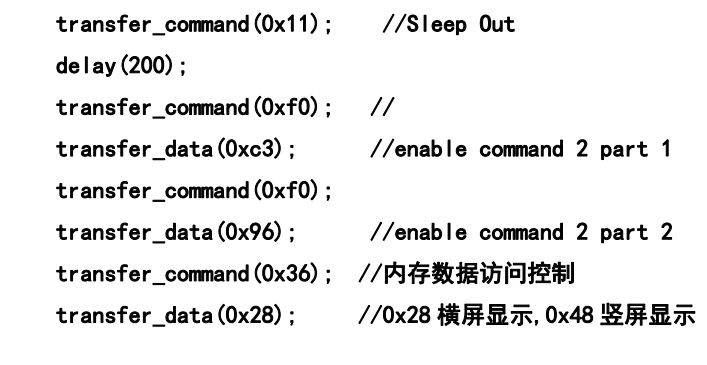

 transfer\_command(0x3a); //16bit pixel transfer\_data(0x55);

 transfer\_command(0xb4); transfer data(0x01);

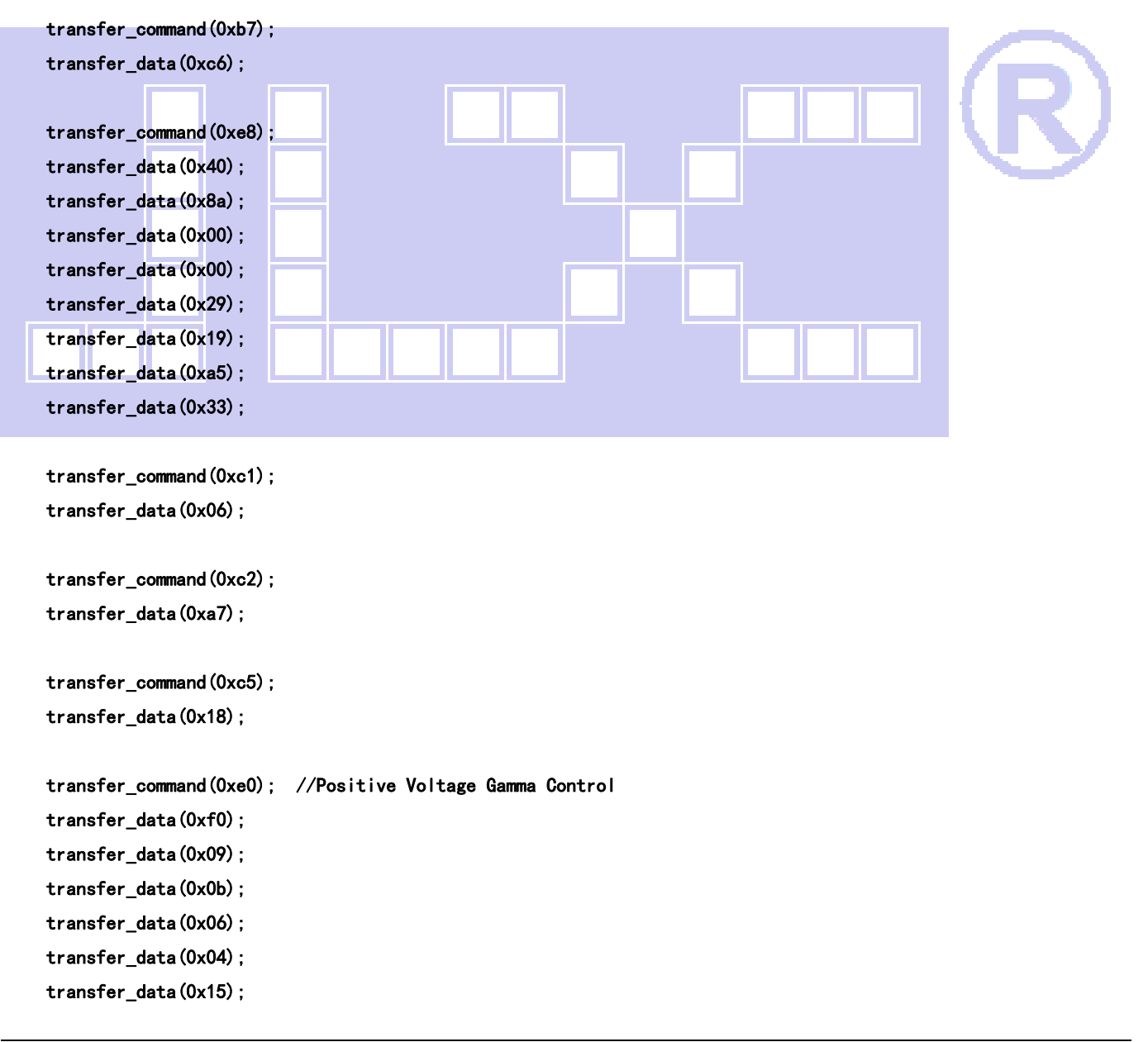

 transfer\_data(0x2f); transfer\_data(0x54); transfer\_data(0x42); transfer\_data(0x3c); transfer\_data(0x17); transfer\_data(0x14); transfer\_data(0x18); transfer\_data(0x1b); transfer\_command(0xe1); //Negative Voltage Gamma Coltrol transfer data(0xf0); transfer\_data(0x09); transfer\_data(0x0b); transfer\_data(0x06); transfer\_data(0x04); transfer data(0x03); transfer\_data(0x2d); transfer\_data(0x43); transfer\_data(0x42); transfer data(0x3b); transfer\_data(0x16); transfer\_data(0x14); transfer\_data(0x17); transfer\_data(0x1b); transfer\_command(0xf0); transfer data(0x3c); transfer\_command(0xf0); transfer\_data(0x69); delay(120); transfer\_command(0x29); //Display ON transfer\_command(0x2c); // 写数据开始 //定义窗口坐标:开始坐标(XS,YS)以及窗口大小(x\_total,y\_total) void lcd\_address(int XS, int YS, int x\_total, int y\_total) int XE,YE; XE=XS+x\_total-1; YE=YS+y\_total-1; transfer\_command(0x2a); // 设置 X 开始及结束的地址 transfer\_data\_16(XS); // X 开始地址(16 位) transfer\_data\_16(XE); // X 结束地址(16 位) transfer\_command(0x2b); // 设置 Y 开始及结束的地址

}

 $\sqrt{ }$ 

```
Ш
            深圳市晶联讯电子 TFT 模块 JLX350-019-BN 版本:2020-03-31 
     transfer_data_16(YS); // Y 开始地址(16 位) 
     transfer_data_16(YE); // Y 结束地址(16 位) 
     transfer_command(0x2c); // 写数据开始 
} 
void mono_transfer_data_16(int mono_data,int font_color,int back_color) 
{ 
     int i; 
     for(i=0;i<8;i++) 
     \mathbf{f} if(mono_data&0x80) 
          { 
               transfer_data_16(font_color); //当数据是 1 时,显示字体颜色 
          } 
          else 
         \overline{1} transfer_data_16(back_color); //当数据是 0 时,显示底色 
          } 
         mono data<<=1;
     } 
} 
//显示 8x16 点阵的字符串 
/* 
void disp_string_8x16(int x, int y, char *text, int font_color, int back_color)
\sqrt{2} int i=0,j,k; 
     while(text[i]>0x00) 
     \mathbf{f} if((text[i]>=0x20)&&(text[i]<=0x7e)) 
          { 
               j=text[i]-0x20; 
               lcd_address(x,y,8,16); 
               for(k=0;k<16;k++) 
               { 
                  mono_transfer_data_16(ascii_table_8x16[j*16+k], font_color, back_color);
//?a??"ascii_table_8x16[]"?a??êy×é?ú"ASCII_TABLE_5X8_8X16_horizontal.h"à? 
               } 
               x+=8;
```

```
电话: 0755-29784961               Http://www.jlxlcd.cn                    21
```
}

}

 } else i++; i++;

\*/

{

#### //显示 16x32 点阵的字符串

void disp\_string\_16x32(int x,int y,char \*text,int font\_color,int back\_color)

```
int i=0, j, k;
 while(text[i]>0x00) 
\mathbf{I} if((text[i]>=0x20)&&(text[i]<=0x7e)) 
      { 
            j=text[i]-0x20; 
            lcd_address(x,y,16,32); 
            for(k=0;k<64;k++) 
            {
```
mono transfer data 16(ascii table 16x32[j\*64+k], font color, back color);

//?a??"ascii\_table\_8x16[]"?a??êy×é?ú"ASCII\_TABLE\_5X8\_8X16\_horizontal.h"à?

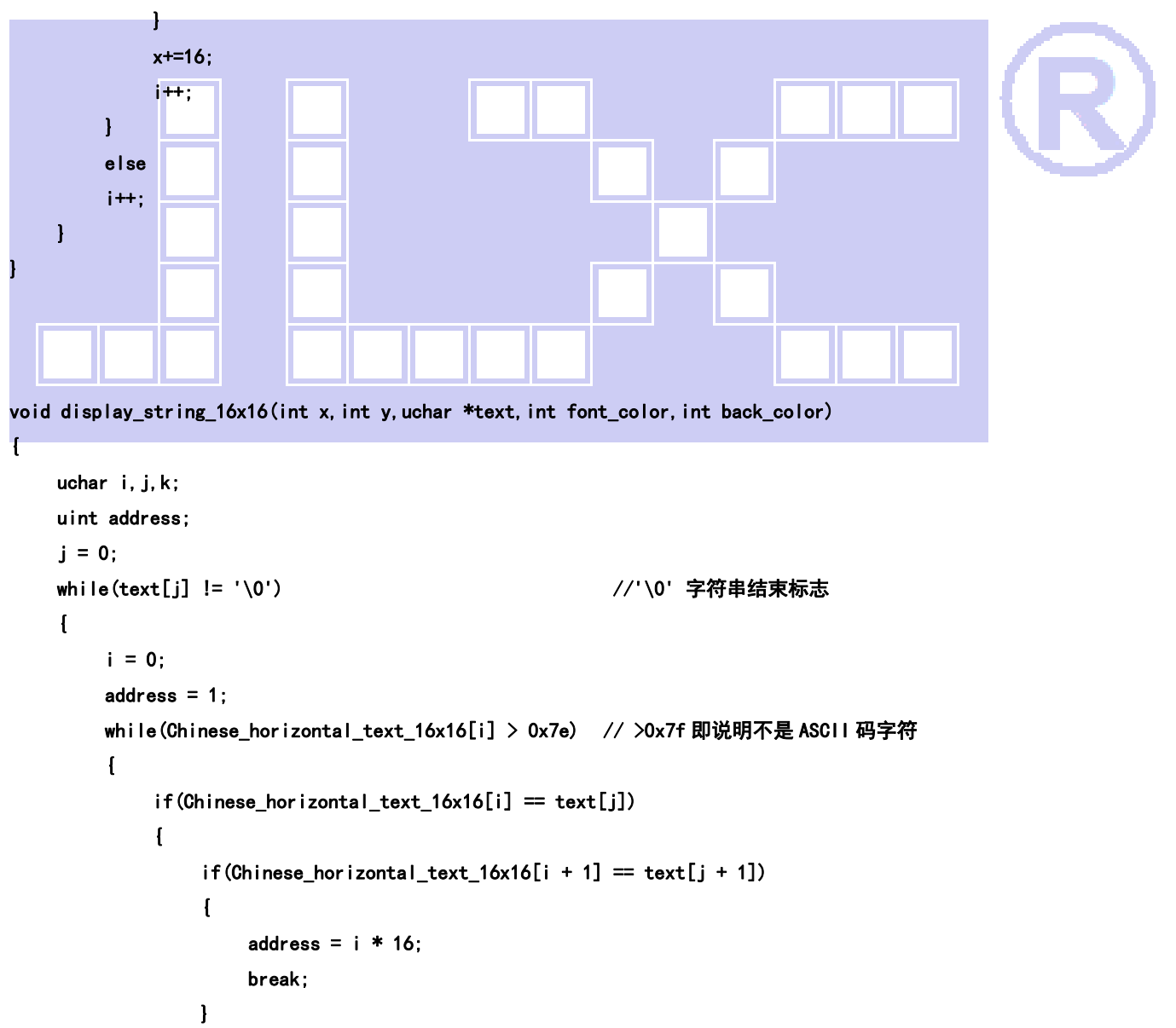

```
 } 
      i \neq 2;
 } 
if(y > 480) { 
       y=0; 
       x+=16; 
 } 
 if(address != 1)// 显示汉字 
\mathbf{I} lcd_address(x,y,16,16); 
      for (i=0; i<2; i++)\mathbf{I}for (k = 0; k \le 16; k++)
```
 ${1 \over 2}$  (b)  ${1 \over 2}$  (c)  ${1 \over 2}$  (c)  ${1 \over 2}$  (c)  ${1 \over 2}$  (c)  ${1 \over 2}$  (c)  ${1 \over 2}$  (c)  ${1 \over 2}$  (c)  ${1 \over 2}$  (c)  ${1 \over 2}$  (c)  ${1 \over 2}$  (c)  ${1 \over 2}$  (c)  ${1 \over 2}$  (c)  ${1 \over 2}$  (c)  ${1 \over 2}$  (c)  ${1 \over 2}$  (

mono\_transfer\_data\_16(Chinese\_horizontal\_code\_16x16[address],font\_color,back\_color);

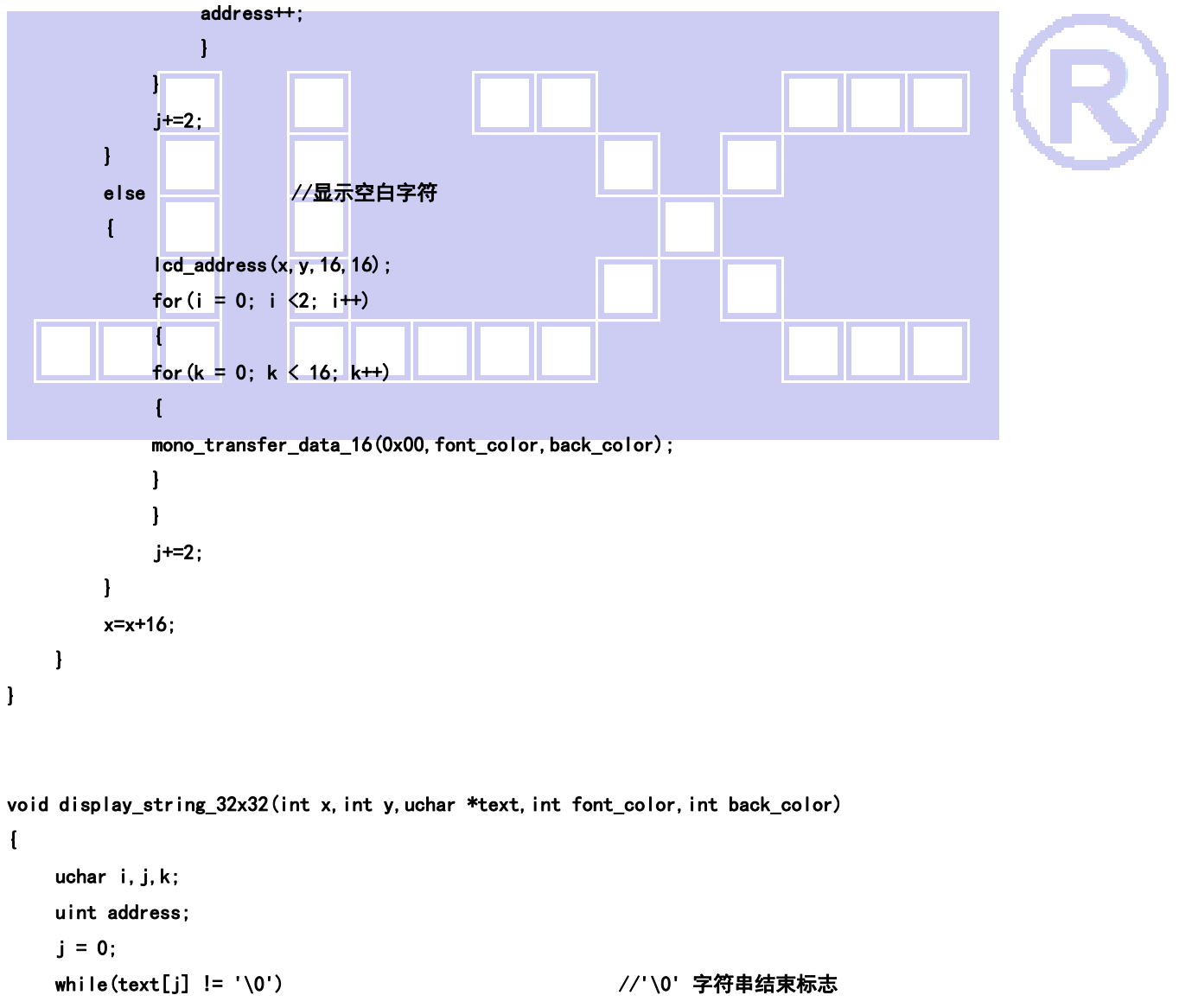

```
 {
```

```
i = 0;address = 1;
            while(Chinese_horizontal_text_32x32[i] > 0x7e) // >0x7f 即说明不是 ASCII 码字符
             \mathbf{I}if(Chinese_horizontal_text_32x32[i] == text[j]) { 
                           if(Chinese_horizontal\_text_32x32[i + 1] == text[j + 1]){1 \over 2} (b) {1 \over 2} (c) {1 \over 2} (c) {1 \over 2} (c) {1 \over 2} (c) {1 \over 2} (c) {1 \over 2} (c) {1 \over 2} (c) {1 \over 2} (c) {1 \over 2} (c) {1 \over 2} (c) {1 \over 2} (c) {1 \over 2} (c) {1 \over 2} (c) {1 \over 2} (c) {1 \over 2} (
                                 address = i * 64;
                                  break; 
 } 
                    } 
                    i + = 2;
             } 
              if(address != 1)// 显示汉字 
             \mathbf{f} lcd_address(x,y,32,32); 
                    for (i=0; i \le 4; i++)\mathcal{L} = \{ \mathcal{L} \in \mathcal{L} \}for (k = 0; k < 32; k++){1.1.1} {1.1.1} {1.1.1} {1.1.1} {1.1.1}mono_transfer_data_16(Chinese_horizontal_code_32x32[address],font_color,back_color);
                                  address++; 
be a series of the series
}<sub>{\\pinet}}</sub> }
                    j+=2;\overline{1}else //显示空白字符
             \overline{1} lcd_address(x,y,32,32); 
                   for (i = 0; i \le 4; i+1)
                    \sqrt{ }for (k = 0; k < 32; k++) { 
                          mono_transfer_data_16(0x00, font_color, back_color);
                    } 
                    } 
                    j+=2; } 
             x=x+32; 
      }
```
}

```
void display_black(void) 
{ 
      int i,j,k; 
      transfer_command(0x2c); // 写数据开始 
      for(i=0;i<480;i++) 
      { 
           transfer_data_16(0xffff); 
     } 
      for(i=0;i<318;i++) 
      { 
           for(k=0;k<1;k++) 
           { 
                transfer_data_16(0xffff); 
           } 
           for(j=0;j<478;j++) 
          \sqrt{ } transfer_data_16(0x0000); 
           } 
           for(k=0;k<1;k++) 
           { 
                transfer_data_16(0xffff); 
          } 
     } 
      for(i=0;i<480;i++) 
      { 
           transfer_data_16(0xffff); 
     } 
} 
//显示一幅彩图 
void display_image(int x,int y,uchar *dp) 
{ 
     uchar i, j, k=0;
      lcd_address(x,y,160,160); 
      for(i=0;i<160;i++) 
      { 
           for(j=0;j<160;j++) 
          \overline{1}transfer_data(*dp); //传一个像素的图片数据的高位
                dp++; 
               transfer_data(*dp);       //传一个像素的图片数据的低位
                dp++; 
          } 
     } 
}
```
Ш

```
//全屏显示 RGB 颜色 
void display_RGB(void) 
{ 
      int i,j; 
      lcd_address(0,0,480,320); 
      for(i=0;i<160;i++) 
      { 
           for(j=0;j<320;j++) 
          \mathbf{f} transfer_data_16(red); 
           } 
      } 
      for(i=0;i<160;i++) 
      { 
          for (j=0; j<320; j++)\sqrt{ } transfer_data_16(green); 
           } 
     } 
     for (i=0; i < 160; i +)
      { 
          for (j=0; j<320; j++) { 
                transfer_data_16(blue); 
           } 
     } 
} 
F
/********************************************************************** 
函数名: Gray16
功能:显示 16 灰阶 
**********************************************************************/ 
void display_Gray16(void) //color: WHITE, RED, GREEN, BLUE 
{ 
      uint dataa; 
      uint i, j, k; 
     for (i = 0; i < 320; i++) { 
          for (j = 0; j < 16; j++)\mathbf{I}dataa = ((2 * j) \ll 11) | ((4 * j) \ll 5) | (2 * j);
               for (k = 0; k < 480 / 16; k++) {
```

```
 transfer_data_16(dataa); 
 } 
        }
```

```
}
```
}

#### //全屏显示一种颜色

```
void display_color(uint color_data) 
{ 
     int i,j; 
     lcd_address(0,0,480,320); 
     for(i=0;i<480;i++) 
     { 
          for(j=0;j<320;j++) 
         \sqrt{ } transfer_data_16(color_data); 
          } 
     } 
} 
void main(void) 
{ 
    IM2=0: lcd_initial(); 
    while(1)\overline{1}display_color(0x001f);
          display_string_32x32(48,16,"深圳市晶联讯电子有限公司",white,blue); 
          display_string_32x32(120,64,"型号",white,blue); 
          display_string_32x32(120,112,"视窗",white,blue); 
          display_string_32x32(120,160,"驱动",white,blue); 
         disp_string_16x32(184, 64, ":JLX350-019", white, blue);
          disp_string_16x32(184,112,"48.9x73.4mm",white,blue); 
         disp_string_16x32(184,160,"IC:ST7789S",white,blue);
          display_string_16x16(40,208,"经营宗旨:制造高品质产品及提供良好服务",white,blue); 
          display_string_16x16(40,240,"质量方针:客户至上,质量第一,持续改进,服务到位",white,blue); 
          display_string_16x16(40,272,"经营目标:做最好的液晶模块厂家,做客户信得过的企业",white,blue); 
         Switch():
// display_image(0,0,pic1); 
// display_image(160,0,pic1); 
// display_image(320,0,pic1);
```
// display\_image(0,160,pic1);

```
// display_image(160,160,pic1); 
// display_image(320,160,pic1); 
// Switch(); 
          display_RGB(); 
          Switch(); 
          display_Gray16(); 
          Switch(); 
          display_color(0xf800); 
         Switch();
          display_color(0x07e0); 
          Switch(); 
          display_color(0x001f); 
          Switch(); 
          display_black(); 
         Switch();
         display_color(0xffff);
         Switch();
```
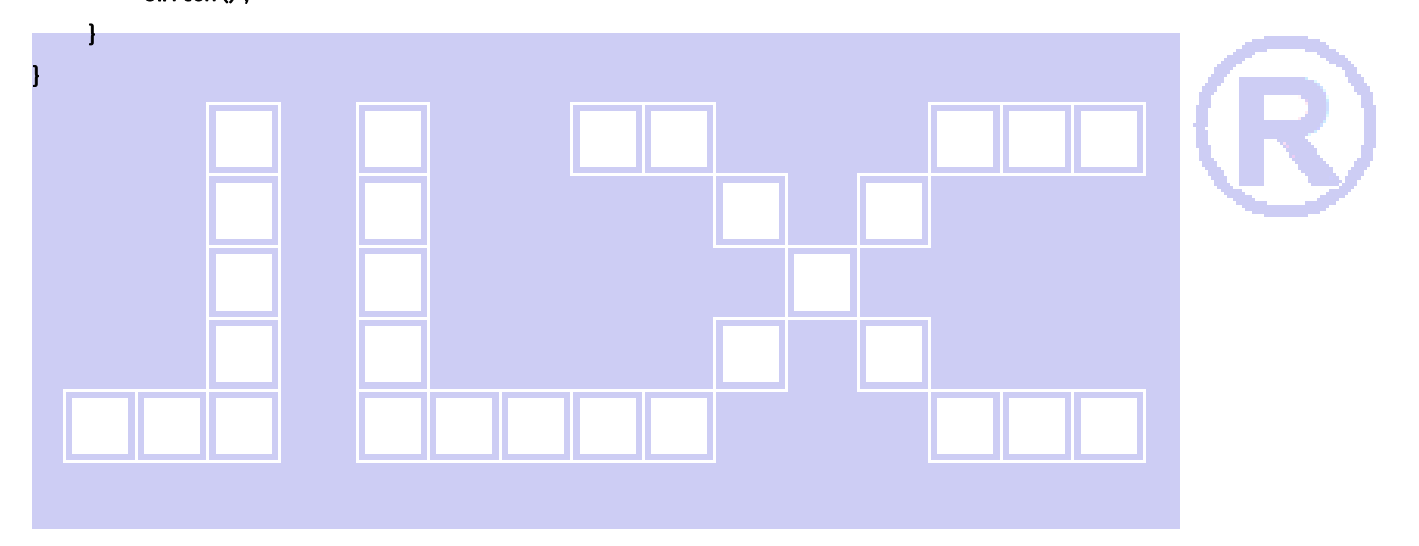

深圳市晶联讯电子 TFT 模块 JLX350-019-BN 版本:2020-03-31

# 7.5 串行原理图

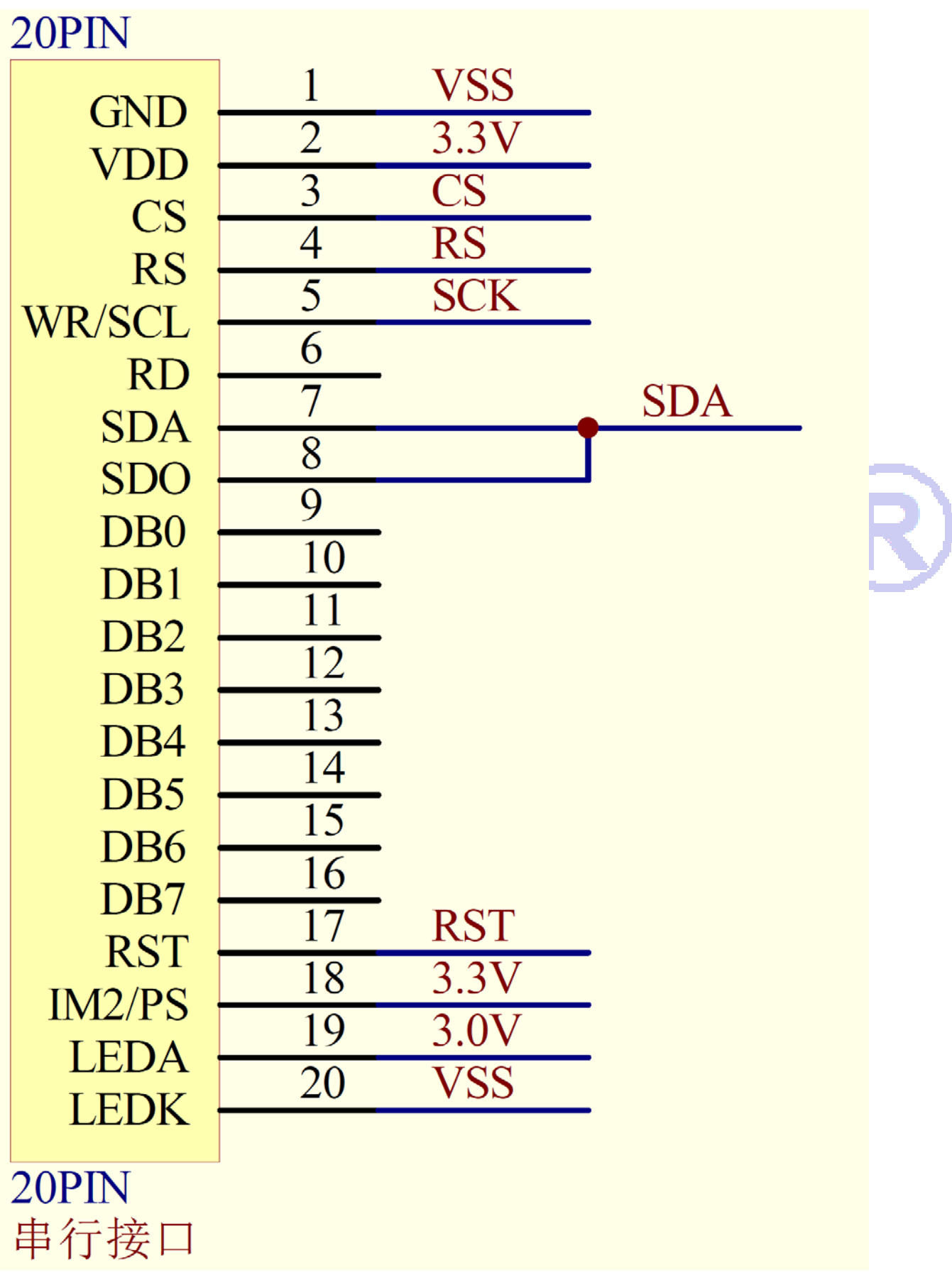

**Ⅱ ※** ※圳市晶联讯电子 TFT 模块 JLX350-019-BN 版本: 2020-03-31

### 7.6 程序

TFT 模块与 MPU(以 8051 系列单片机为例)串行接口图如下:

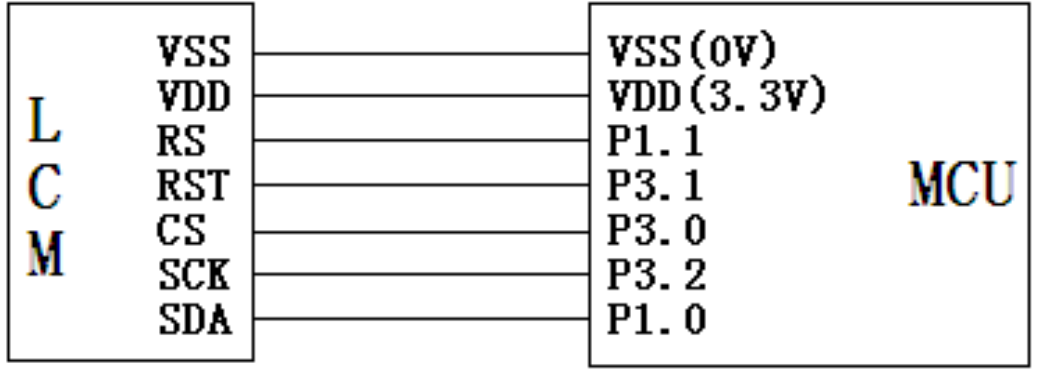

与并行方式相比较,只需改变接口顺序以及传送数据、传送命令这两个函数即可: 串行程序:

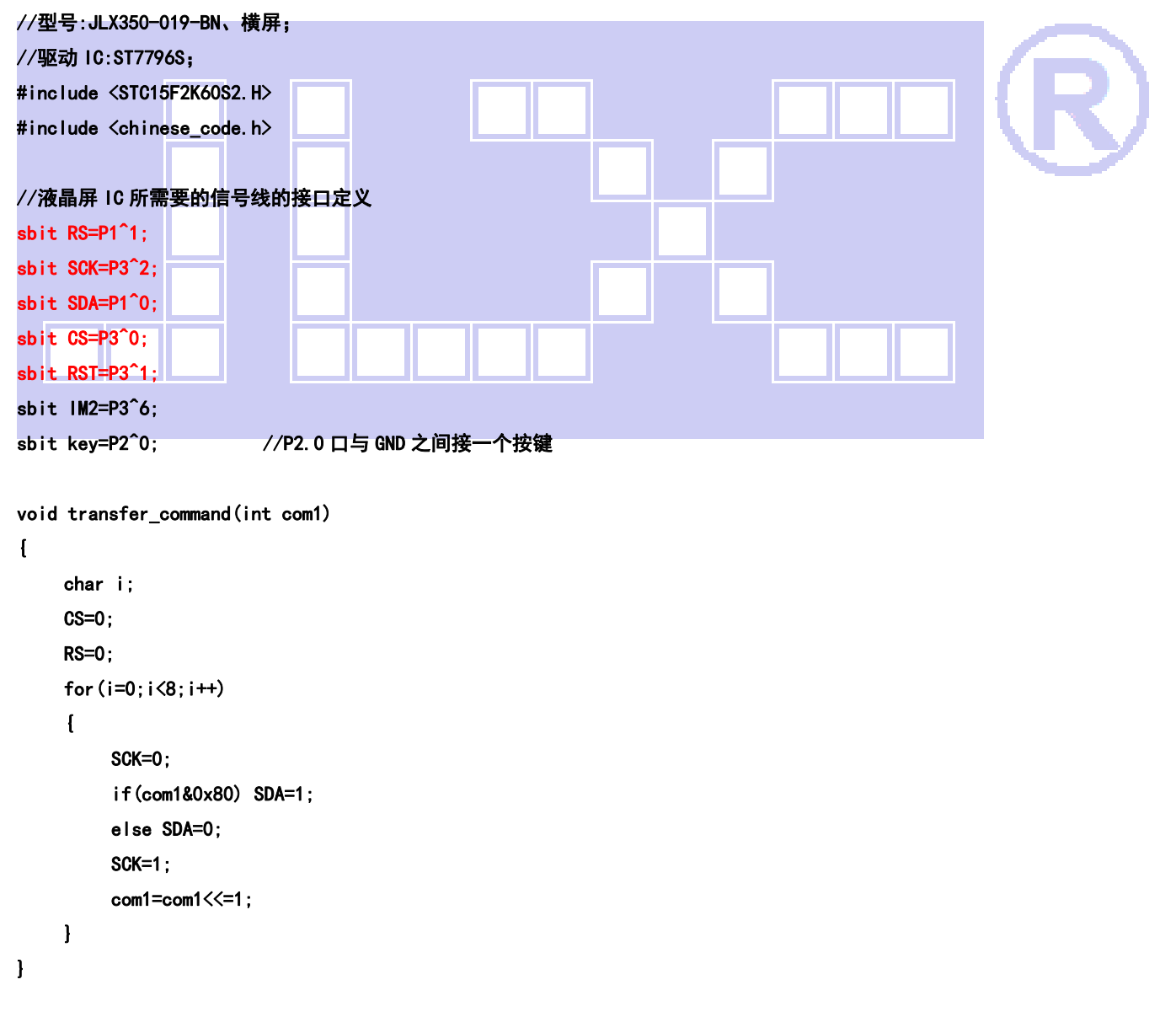

```
void transfer_data(int data1) 
{ 
   char i; 
       CS=0; 
       RS=1; 
      for(i=0;i<8;i++) 
       { 
            SCK=0; 
            if(data1&0x80) SDA=1; 
            else SDA=0; 
            SCK=1; 
            data1=data1<<=1; 
      } 
}
```
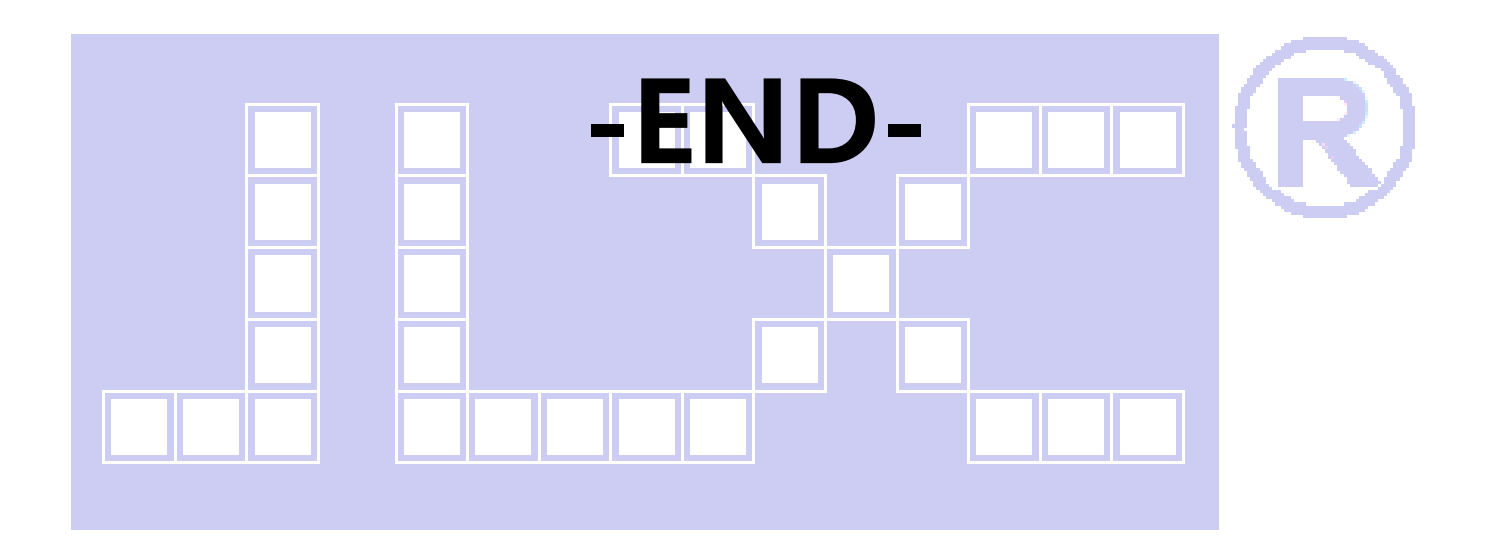